# MANUAL <sub>DO</sub> Analista

SEÇÃO DE JURISPRUDÊNCIA TEMÁTICA (STEMA)

Superior Tribunal de Justiça/Secretaria de Jurisprudência COORDENADORIA DE DIVULGAÇÃO DE JURISPRUDÊNCIA (CDJU)

#### **SUPERIOR TRIBUNAL DE JUSTIÇA**

Secretaria de Jurisprudência Coordenadoria de Divulgação de Jurisprudência Seção de Jurisprudência Temática

#### **ORGANIZAÇÃO DA VERSÃO PUBLICADA EM JUNHO DE 2016:**

Paulo Henrique Pedroza e Silva – Chefe da STEMA Maílson Marques de Souza Ramos

#### **VERSÃO PUBLICADA EM JUNHO DE 2016 REVISADA POR:**

João Paulo de Franco Alcântara – Coordenador da CDJU Érica Barbosa Sousa Moreira – Assistente da CDJU Marici Albuquerque da Costa – Assistente do Gabinete da SJR

#### **VERSÃO PUBLICADA EM JULHO DE 2016 APROVADA POR:**

Bárbara Brito de Almeida – Secretária de Jurisprudência João Paulo de Franco Alcântara – Coordenador da CDJU

#### **Superior Tribunal de Justiça**

Secretaria de Jurisprudência SAFS Quadra 06 Lote 01 Trecho III Prédio da Administração Bloco F 2º andar Trecho I Ala "A" Brasília DF Telefone: (061) 3319-9014 Fax: (061) 3319-9610 CEP 70.095-900

# **SUMÁRIO**

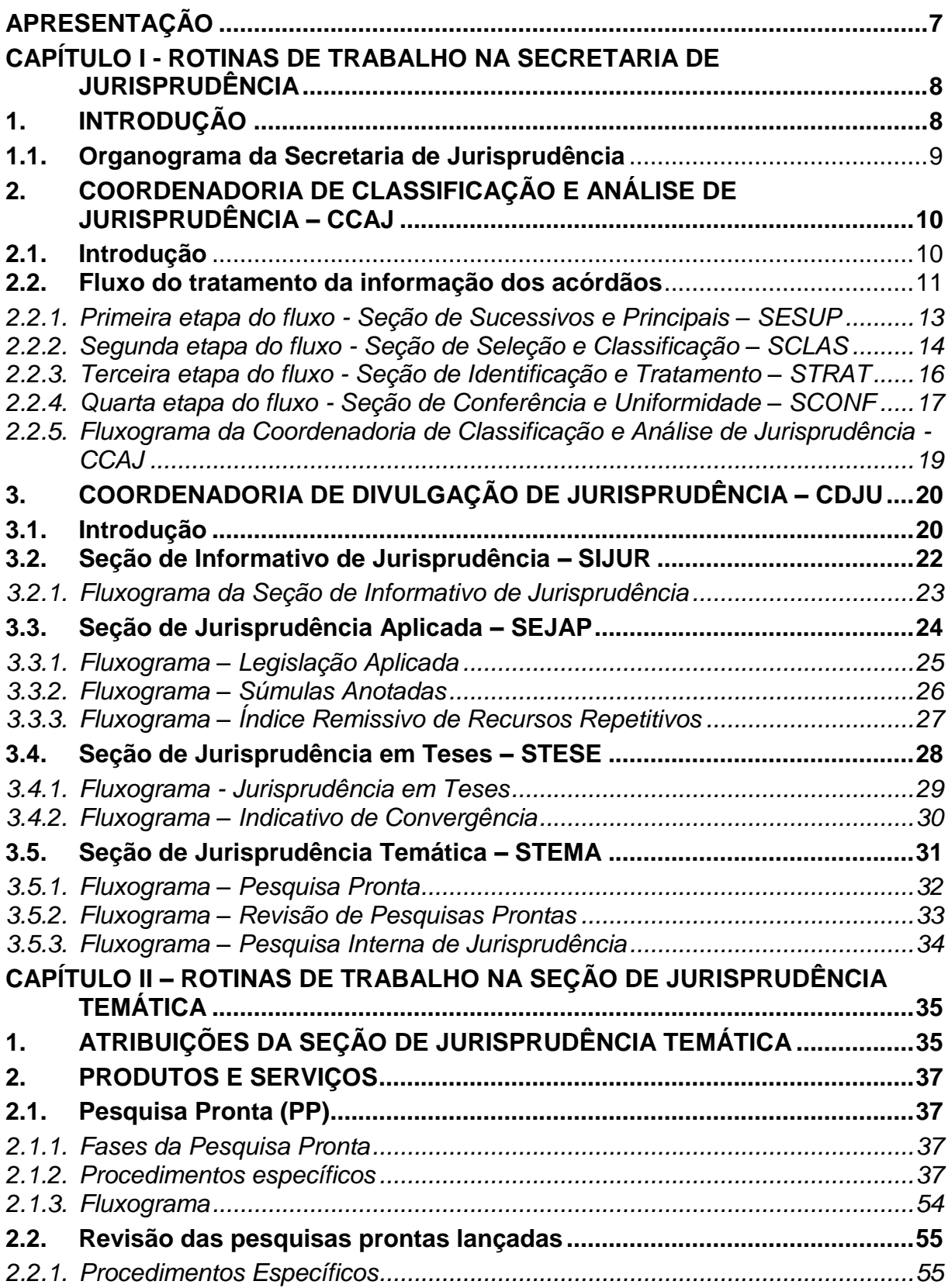

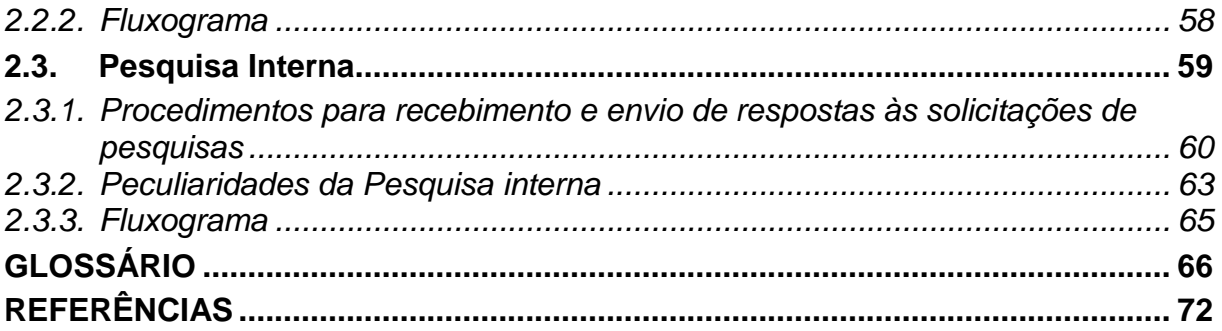

## <span id="page-6-0"></span>**APRESENTAÇÃO**

A Seção de Jurisprudência Temática — STEMA, integrada à Coordenadoria de Divulgação de Jurisprudência — CDJU no âmbito da Secretaria de Jurisprudência — SJR, do Superior Tribunal de Justiça, possibilita o acesso dos usuários, interno e externo, à Jurisprudência do STJ, sem que seja necessário conhecimento aprofundado das técnicas de pesquisa.

A STEMA, no desempenho da sua função, alinha-se à visão de futuro do STJ, que é "tornar-se referência na uniformização da jurisprudência, contribuindo para a segurança jurídica da sociedade brasileira".

Para cumprir sua missão a seção desenvolve e disponibiliza, na intranet e na internet, o produto *Pesquisa Pronta* e presta o serviço de *Pesquisa Interna*. A seção também realiza revisões periódicas das pesquisas prontas já disponibilizadas*.*

A Pesquisa Pronta - PP consiste na disponibilização de links formados a partir de critérios de pesquisa previamente elaborados sobre diversos temas jurídicos. Ao clicar nos links, catalogados por ramo do Direito, matéria e assunto, o usuário tem acesso a acórdãos do STJ sobre o tema correspondente. O resgate dos documentos é feito em tempo real, o que proporciona um resultado sempre atualizado.

A Pesquisa Interna é um serviço de atendimento exclusivo às solicitações de pesquisa de jurisprudência encaminhadas por usuários internos mediante o preenchimento de formulário disponível na página de Jurisprudência na intranet do Tribunal.

# <span id="page-7-0"></span>**CAPÍTULO I - ROTINAS DE TRABALHO NA SECRETARIA DE JURISPRUDÊNCIA**

# <span id="page-7-1"></span>**1. INTRODUÇÃO**

A Secretaria de Jurisprudência do Superior Tribunal de Justiça — SJR tem por finalidade desenvolver as atividades de análise temática da jurisprudência do Tribunal, de armazenamento e organização das informações jurisprudenciais em base de dados, bem como de recuperação e divulgação dessas informações.

Para que a SJR cumpra seu objetivo, é importante compreender o conceito do que vem a ser jurisprudência. Alguns doutrinadores a definem nos seguintes termos:

Para Streck, é o "conjunto de sentenças dos tribunais, abrangendo jurisprudência uniforme e contraditória".

Miguel Reale a identifica em sentido estrito como sendo "a forma de revelação do Direito que se processa através do exercício da jurisdição em virtude de uma sucessão harmônica de decisões dos tribunais".

Ainda segundo o professor Reale, não basta apenas um conjunto de decisões acerca de determinada matéria jurídica, mas que as decisões "guardem, entre si, uma linha essencial de continuidade e coerência".

Finalmente, cita-se a definição de Maria Helena Diniz: "Jurisprudência é o conjunto de decisões uniformes e constantes dos tribunais, resultante da aplicação de normas a casos semelhantes constituindo uma norma geral aplicável a todas as hipóteses similares e idênticas. É o conjunto de normas emanadas dos juízes em sua atividade jurisdicional".

Diante dos conceitos acima apresentados, a Secretaria de Jurisprudência trabalha no intuito de auxiliar o STJ na realização de sua função institucional de uniformizar a interpretação da lei federal em âmbito nacional.

Para tanto, é necessário desenvolver a capacidade de analisar os acórdãos com o olhar específico de estudo da jurisprudência, a saber, a adequada identificação das teses decididas em cada acórdão, para que seu conjunto represente o entendimento do tribunal sobre determinada matéria.

Atualmente, a SJR está estruturada em duas coordenadorias: a Coordenadoria de Classificação e Análise de Jurisprudência - CCAJ e a Coordenadoria de Divulgação de Jurisprudência - CDJU. A primeira é responsável, em linhas gerais, pela inserção e manutenção das informações dispostas nos acórdãos na base de dados. A segunda, por sua vez, tem como atribuição executar atividades relativas à recuperação das informações jurisprudenciais na base de dados e divulgá-las por meio de pesquisa de jurisprudência, de análise temática, de análise comparativa e de elaboração de informativos de jurisprudência e índice remissivo de recursos repetitivos.

#### <span id="page-8-0"></span>**1.1. Organograma da Secretaria de Jurisprudência**

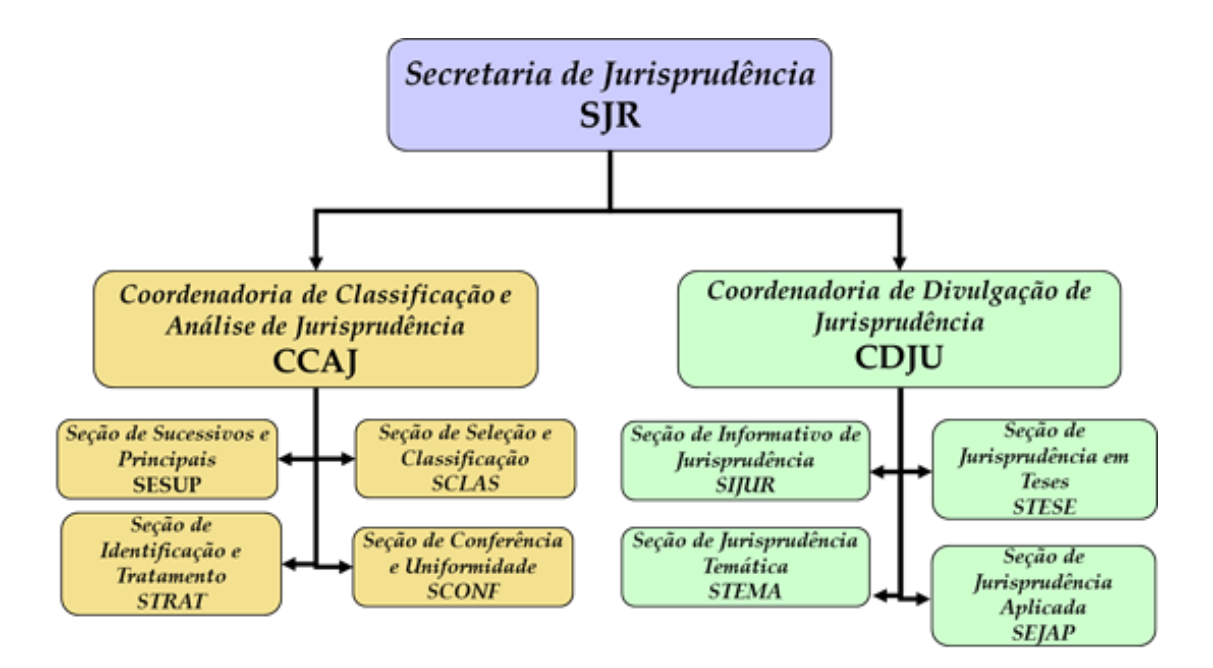

## <span id="page-9-0"></span>**2. COORDENADORIA DE CLASSIFICAÇÃO E ANÁLISE DE JURISPRUDÊNCIA – CCAJ**

## <span id="page-9-1"></span>**2.1. Introdução**

A base de dados da Jurisprudência do Superior Tribunal de Justiça é composta por decisões monocráticas, súmulas e acórdãos, sendo esses últimos analisados de maneira diferenciada, em atividades específicas e sequenciais, formando um fluxo de tratamento dos acórdãos entre as diversas seções que compõem a Coordenadoria de Classificação e Análise de Jurisprudência – CCAJ.

A atividade desenvolvida na CCAJ implica leitura, análise, triagem, organização e sistematização das informações integrantes dos acórdãos do STJ. Todas as etapas são realizadas de maneira padronizada, utilizando a linguagem documentária, a fim de possibilitar a recuperação ágil e precisa das informações e teses jurídicas. Além disso, a sequência de triagens analíticas garante que a seleção de documentos gire em torno de teses, proporcionando uma organização sistêmica da base com controle da representatividade e atualização de cada entendimento. Com isso, é possível disponibilizar ao usuário uma base temática.

Cabe ao analista de jurisprudência trabalhar a informação, oferecendo, com clareza, objetividade e precisão, resposta às necessidades dos usuários, procurando prever os tipos de pedidos para os quais determinado acórdão será uma resposta útil.

A análise desenvolvida nas etapas do fluxo de tratamento dos acórdãos é estabelecida através do controle e da atualização dos elementos que identificam a tese jurídica.

A QUESTÃO JURÍDICA (QJ) deve ser analisada sempre considerando qual o entendimento do Tribunal (ENTENDIMENTO - E) sobre determinado assunto, em que situação essa discussão ocorreu (CONTEXTO FÁTICO - CF), e por quais motivos o entendimento foi firmado (FUNDAMENTO - F). Esses são os elementos que identificam a tese e determinam o interesse da informação.

Para definir o interesse da informação, é importante considerar a sua utilidade para o usuário. A identificação do interesse da informação com relação aos elementos da tese (Entendimento, Questão Jurídica, Contexto Fático e Fundamento) propicia a adequada seleção dos acórdãos na atividade de triagem e também uma pertinente alimentação de dados.

O fluxo de tratamento foi idealizado com a intenção de que os acórdãos selecionados correspondam às teses decididas pelo STJ. A base não tem como objetivo principal proporcionar o resgate de um acórdão específico, mas sim das teses apreciadas pelo Tribunal.

O trabalho desenvolvido pela CCAJ consiste em considerar cada acórdão selecionado como um paradigma que irá compor a base e representar a jurisprudência do STJ.

## <span id="page-10-0"></span>**2.2. Fluxo do tratamento da informação dos acórdãos**

O fluxo de atividades no tratamento da informação dos acórdãos é dividido em etapas bem definidas, que gradualmente criam o espelho do documento.

O espelho do acórdão é o nome dado ao documento-padrão obtido como resultado da pesquisa na página de jurisprudência, que se traduz em uma representação gráfica dos temas jurídicos discutidos no inteiro teor do acórdão.

Exemplo:

Processo

AgRg no REsp 1334498 / RS<br>AGRAVO REGIMENTAL NO RECURSO ESPECIAL 2012/0153880-4

Relator(a)

Ministra REGINA HELENA COSTA (1157)

Órgão Julgador

T5 - OUINTA TURMA

Data do Julgamento

17/12/2013

Data da Publicação/Fonte DJe 06/02/2014

#### Ementa

AGRAVO REGIMENTAL NO RECURSO ESPECIAL. DESCAMINHO. HABITUALIDADE NA PRÁTICA DA CONDUTA CRIMINOSA. PRINCÍPIO DA INSIGNIFICÂNCIA. INAPLICABILIDADE. I- Inaplicável o princípio da insignificância quando configurada a habitualidade na conduta criminosa. Precedentes do Supremo Tribunal Federal e desta Corte.

II- Agravo Regimental improvido.

#### Acórdão

Vistos, relatados e discutidos estes autos, os Ministros da QUINTA Turma do Superior Tribunal de Justiça acordam, na conformidade dos votos e das notas taquigráficas a seguir por unanimidade, negar<br>provimento ao agravo regimental. Os Srs. Ministros Laurita Vaz, Jorge Mussi, Marco Aurélio Bellizze e Moura Ribeiro votaram com a Sra. Ministra Relatora.

#### **Notas**

Princípio da insignificância: não aplicado ao crime de descaminho em que o tributo elidido é inferior a R\$ 10.000,00 (dez mil reais).

#### **Informações Adicionais**

Não é possível aplicar o princípio da insignificância ao crime de<br>descaminho, ainda que o valor do débito tributário não ultrapasse o teto de dez mil reais, fixado no art. 20 da Lei 10.522/2002, na hipótese em que<br>o réu é reincidente e responde a outros procedimentos administrativos pela prática do mesmo crime. Isso porque, conforme entendimento do STF e do STJ, ante o elevado grau de reprovabilidade da conduta de agentes que, e de mais de mais de mais de mais de mais de mais de mais de mais de mais de mais de mais de mais de mais de mais de de mais de de mais de de mais de de mais de de mais de de mais de de mais de de mais de de mais de de mai fim de reconhecer a atipicidade material da conduta pela aplicação do princípio da insignificância.

#### Palavras de Resgate

PRINCÍPIO DA BAGATELA.

#### Referência Legislativa

LEG:FED LEI:010522 ANO:2002 ART:00020

#### LEG:FED DEL:002848 ANO:1940

\*\*\*\*\* CP-40 CÓDIGO PENAL<br>ART:00334 PAR:00001 LET:C

#### Veja

```
(DESCAMINHO - DÉBITO TRIBUTÁRIO INFERIOR A DEZ MIL REAIS -
   TIPICIDADE FORMAL)<br>TIPICIDADE FORMAL)<br>STJ - REsp 1112748-TO (RECURSO REPETITIVO)<br>(DESCAMINHO - DÉBITO TRIBUTÁRIO INFERIOR A DEZ MIL REAIS -
   CONTUMÁCIA - PRINCÍPIO DA INSIGNIFICÂNCIA)
        STJ - AgRg no REsp 1318669-PR, AgRg no AREsp 331827-PR,<br>STJ - AgRg no REsp 1318669-PR, AgRg no AREsp 332960-PR
        STF - HC 114548, HC 102088-RS, HC 115154,
              HC 113441
Sucessivos
```
AgRg no REsp 1302790 PR 2012/0020914-7 Decisão:06/02/2014 DATA:13/02/2014 DJe Ese<br>Íntegra do Acompanhamento<br>Processual Acórdão

AgRg no REsp 1400944 RS 2013/0303246-5 Decisão:06/02/2014<br>DJe DATA:13/02/2014 ی ہے<br>Íntegra do<br>Acórdão Acompanhamento<br>Processual

O espelho do acórdão fornece pontos de acesso, indica o conteúdo do texto, seleciona os assuntos relevantes e atua como uma ferramenta da pesquisa, transmitindo dados essenciais de maneira técnica e adequada ao resgate.

Todas as informações selecionadas e tratadas são inseridas em "campos específicos". Os campos Processo, Relator, Órgão Julgador, Data do Julgamento, Data da Publicação/Fonte, Ementa e Acórdão são automaticamente preenchidos a partir das informações publicadas no DJe. Já os campos Notas, Informações Adicionais, Palavras de Resgate, Referência Legislativa, Veja e Sucessivos são alimentados na CCAJ no fluxo de tratamento dos acórdãos.

## <span id="page-12-0"></span>*2.2.1. Primeira etapa do fluxo - Seção de Sucessivos e Principais – SESUP*

A primeira etapa do tratamento dos acórdãos subdivide-se em duas rotinas:

- a) Primeira rotina:
	- Criação do Índice de Publicações;
	- Criação de siglas de subclasses de acórdãos;
	- Acompanhamento da publicação dos acórdãos;
	- Monitoramento da correta inclusão das siglas processuais padronizadas.
- b) Segunda rotina:
	- Triagem dos acórdãos com a observância de cinco critérios objetivos, que são: mesma classe, mesmo relator, mesmo órgão julgador, mesma decisão e mesma ementa;
	- Pesquisa, na base de dados, dos acórdãos que apresentem os mesmos critérios acima descritos para que, a partir dessa seleção, sejam organizados na base como documentos principais ou sucessivos, observando-se a data de atualização (três anos a contar da data de julgamento);

 Gravação dos documentos selecionados como principais ou sucessivos no sistema.

Os documentos selecionados como sucessivos são inseridos em um campo específico do documento selecionado como principal, organizados de forma sequencial e ordenados por data de julgamento, do mais recente para o mais antigo.

É importante destacar que, nessa primeira triagem, o procedimento é estabelecido em razão da velocidade necessária, tendo em vista o volume de documentos publicados.

#### <span id="page-13-0"></span>*2.2.2. Segunda etapa do fluxo - Seção de Seleção e Classificação – SCLAS*

A segunda etapa do tratamento da informação é feita com a análise do inteiro teor dos acórdãos para a seleção de informações, a classificação dos documentos e inclusão dos dados no aplicativo "manutenção ACOR".

Nesse momento, com o estudo dos temas discutidos nos acórdãos, é possível avaliar qual a melhor classificação de tratamento (etapa classificação), bem como determinar a pertinência da alimentação dos campos do espelho do documento. O procedimento de análise para a seleção e classificação de documentos na SCLAS apresenta a seguinte sequência:

- a) Leitura do inteiro teor do acórdão;
- b) Identificação de todas as teses discutidas no acórdão, sejam elas de direito material, processual ou de admissibilidade dos recursos de competência do STJ;
- c) Classificação de tratamento para os acórdãos, considerando-se as informações dispostas na ementa. Para tanto, é analisado se a ementa apresenta as possíveis palavras de busca em uma pesquisa, se é tecnicamente adequada ao resgate das teses apreciadas no inteiro teor e se é capaz de representar o seu conteúdo. Essa classificação pode ser:
- **VE (***Vide Ementa***)**: para os documentos que possuam ementas satisfativas (propiciam o resgate e o conteúdo do que foi decidido) e nenhuma informação a ser lançada no espelho do acórdão;
- **TD (***Triagem Diferenciada***)**: quando a ementa for satisfativa, mas houver outros dados a serem lançados nos campos Veja, Referência Legislativa, Notas e Palavras de Resgate;
- **IA (***Informações Adicionais***)**: quando a ementa não for satisfativa, ou seja, não abordar ou retratar de forma incompleta as teses do acórdão;
- d) Alimentação dos campos do espelho dos documentos-classificados como TD;
- e) Marcação no texto das teses que serviram de base à classificação do documento como IA.

Todas as informações selecionadas e tratadas são inseridas em campos específicos:

- a) **Referência Legislativa**: seleção da legislação que fundamenta o voto ou que representa a questão jurídica discutida;
- b) **Veja**: destaca os precedentes jurisprudenciais indicados pelo(s) Ministro(s) no inteiro teor dos acórdãos;
- c) **Notas**: destina-se ao registro de informações padronizadas como hipóteses de incidência;
- d) **Palavras de Resgate**: destina-se à inclusão de palavras que não constam na Ementa ou no campo Informações Adicionais com o objetivo de favorecer o resgate da informação.

#### <span id="page-15-0"></span>*2.2.3. Terceira etapa do fluxo - Seção de Identificação e Tratamento – STRAT*

Na terceira etapa do fluxo de tratamento dos acórdãos, a Seção de Identificação e Tratamento analisa o conteúdo dos documentos classificados como IA (Informações Adicionais) e trata a informação para possibilitar sua recuperação e representação temática na base por meio da elaboração de um enunciado ou da extração de excerto de trechos do voto.

A análise temática desta etapa inclui as seguintes atividades:

a) Confirmar a Classificação do documento;

b) Selecionar os assuntos relevantes;

c) Inserir as informações selecionadas e tratadas em campos específicos do Espelho do Acórdão (Referência Legislativa, Veja, Notas e Palavras de Resgate);

d) Preencher o campo Informações Adicionais com o enunciado da tese ou o excerto.

Essa análise tem como objetivo:

• Fornecer pontos de acesso para resgate da informação;

• Explicitar o conteúdo do documento;

• Atuar como "integrador" da informação, transmitindo dados essenciais e de caráter complementar que não constem da ementa;

• Oferecer um enunciado como resultado da leitura analítica do acórdão e da seleção das teses não constantes ou retratadas de forma incompleta na ementa, em uma sequência de ideias, estabelecendo o raciocínio lógico-jurídico dos seguintes elementos da tese: Entendimento, Questão Jurídica, Contexto Fático e Fundamento;

• Realizar a extração de excerto de trechos do voto, de modo a transmitir seu conteúdo de forma clara e objetiva.

O ciclo de análise, portanto, engloba a elaboração do enunciado ou a extração de excerto, e o preenchimento dos demais campos do documento (Referência Legislativa, Veja, Notas, Palavras de Resgate).

<span id="page-16-0"></span>*2.2.4. Quarta etapa do fluxo - Seção de Conferência e Uniformidade – SCONF*

A quarta etapa do fluxo de tratamento da informação dos acórdãos, realizada pela Seção de Conferência e Uniformidade, é subdividida em três conjuntos de atividades distintas:

- a) Manutenção da Base de Dados
	- Acompanhar sistematicamente as publicações das súmulas e das decisões monocráticas no Diário da Justiça Eletrônico;
	- Realizar a manutenção inclusão, alteração ou exclusão do índice de publicação das súmulas publicadas no Diário da Justiça Eletrônico, na Revista de Súmulas do Superior Tribunal de Justiça e na Revista do Superior Tribunal de Justiça;
	- Realizar a manutenção inclusão, alteração ou exclusão do índice de publicação dos acórdãos publicados na Revista do Superior Tribunal de Justiça e nos demais repositórios autorizados ou credenciados pelo Tribunal;
	- Realizar a manutenção das decisões monocráticas e das súmulas na base de dados de jurisprudência;
	- Inserir a citação da legislação e dos precedentes das súmulas na base de dados;
	- Detectar eventuais problemas na publicação dos acórdãos, das súmulas e das decisões monocráticas, buscando soluções junto aos setores competentes.
- b) Política da Base de Dados
	- Realizar, por amostragem, a conferência do conteúdo da análise dos acórdãos, orientando os analistas a fim de garantir fidelidade à política de tratamento documentário;
	- Verificar, por amostragem e pelo monitoramento da base, a observância dos aspectos formais da inclusão das informações

para assegurar a padronização da terminologia utilizada no tratamento da informação;

- Realizar alterações ou atualizações em documentos já analisados, quando necessário;
- Criar siglas de Referências Legislativas para inserção da citação da legislação na Base de Dados, quando necessário;
- Realizar estudos para implementar inovações próprias à natureza da atividade de tratamento da informação;
- Dar suporte às atividades de aprimoramento em todas as seções da Coordenadoria de Classificação e Análise de Jurisprudência para uniformização do tratamento da informação pelos analistas;
- Promover a atualização anual dos fluxos de processos de trabalho e dos manuais da seção.
- c) Tesauro Jurídico
	- Analisar as solicitações de criação de novos termos para o Vocabulário Jurídico Controlado (Tesauro Jurídico);
	- Manter atualizados os termos existentes no Vocabulário Jurídico Controlado (Tesauro Jurídico), seus relacionamentos, bem como suas categorias;
	- Sugerir a criação de novos termos para o Vocabulário Jurídico Controlado (Tesauro Jurídico).

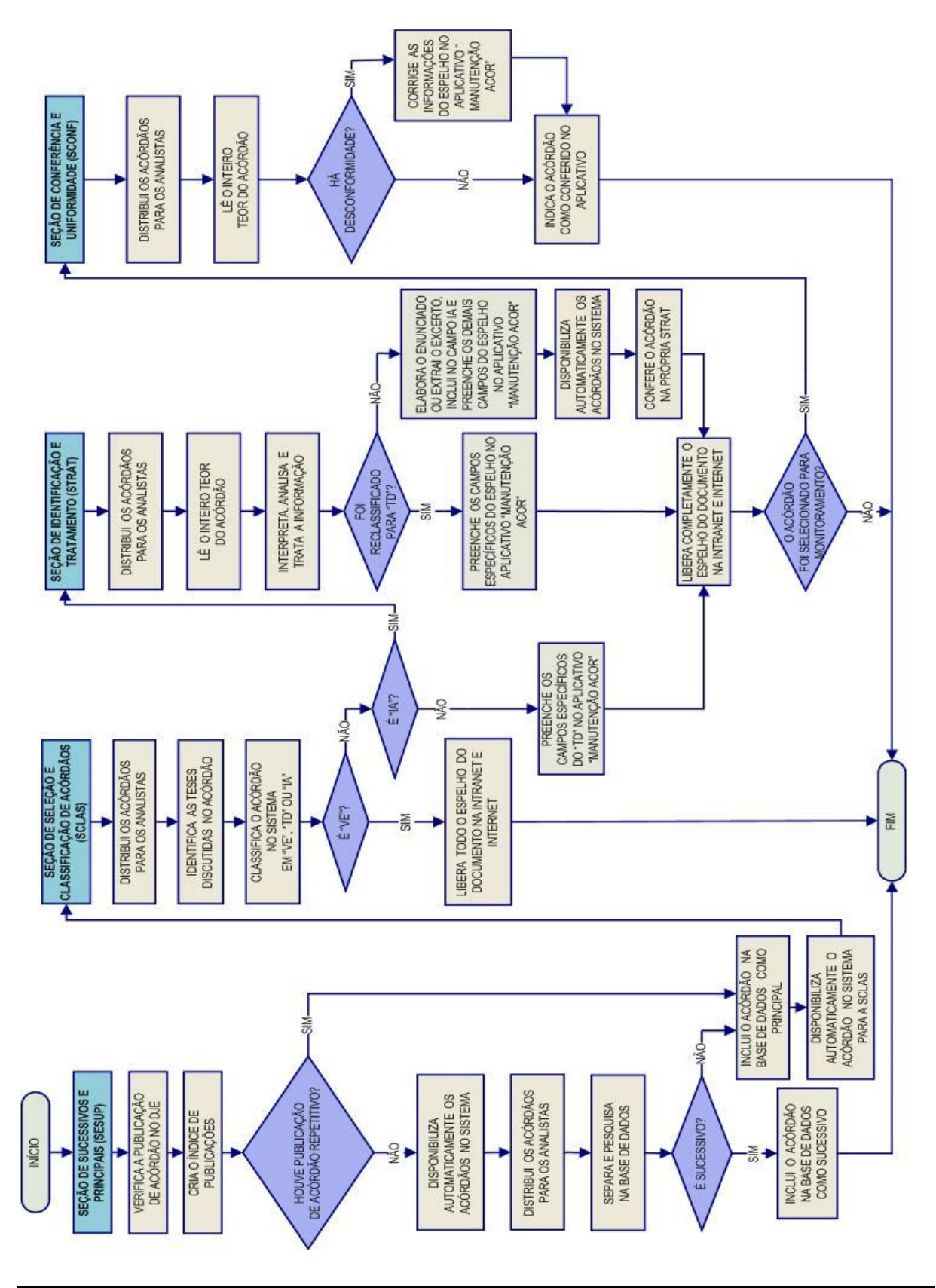

<span id="page-18-0"></span>*2.2.5. Fluxograma da Coordenadoria de Classificação e Análise de Jurisprudência - CCAJ*

Seção de Jurisprudência Temática

# <span id="page-19-0"></span>**3. COORDENADORIA DE DIVULGAÇÃO DE JURISPRUDÊNCIA – CDJU**

#### <span id="page-19-1"></span>**3.1. Introdução**

A comunidade jurídica tem necessidade de acesso rápido e preciso às informações jurisprudenciais do STJ, considerando seu papel de uniformizar a interpretação da legislação federal. Ciente dessa demanda permanente foi criada a Coordenadoria de Divulgação de Jurisprudência, com o objetivo de facilitar o acesso à jurisprudência do STJ. A CDJU atualmente é composta por quatro seções: Seção de Informativo de Jurisprudência – SIJUR, Seção de Jurisprudência Aplicada - SEJAP, Seção de Jurisprudência em Teses – STESE e Seção de Jurisprudência Temática – STEMA.

A informatização dos meios de comunicação escritos possibilitou à CDJU a divulgação de grande quantidade de informações jurisprudenciais do STJ na própria página do Tribunal na *web.* A divulgação é realizada por diversos produtos, cada qual com objetivo específico:

- a) *Informativo de Jurisprudência*: fornece à comunidade jurídica e à população em geral informações sobre os julgados de especial relevância do Tribunal;
- b) *Legislação Aplicada*: possibilita o resgate de acórdãos sobre dispositivos de leis infraconstitucionais selecionadas;
- c) *Súmulas Anotadas*: possibilita o resgate da jurisprudência sobre os enunciados sumulares;
- d) *Índice Remissivo de Recursos Repetitivos*: disponibiliza os acórdãos de Recursos Especiais julgados no STJ sob o rito dos arts. 1.036 a 1.040 do CPC e possibilita a visualização da jurisprudência a partir desses julgamentos.
- e) *Jurisprudência em Teses:* apresenta a jurisprudência do STJ sobre determinadas matérias no formato de teses abstratas;
- f) *Indicativo de Convergência*: entregue aos presidentes das Seções Especializadas através do Sistema SEI, tem por objeto identificar assuntos que estejam recebendo tratamento uniforme nos órgãos julgadores;
- g) *Pesquisa Pronta*: possibilita o resgate de todos os precedentes sobre determinado tema dentro do STJ;
- h) *Pesquisa Interna*: serviço que fornece julgados do STJ sobre temas específicos encaminhados pelos usuários internos;

É importante destacar que cada produto da CDJU disponibiliza links para o acesso aos demais produtos relacionados aos temas pesquisados.

A seguir, será especificada, de forma sucinta, cada uma das atividades da CDJU.

# <span id="page-21-0"></span>**3.2. Seção de Informativo de Jurisprudência – SIJUR**

O *Informativo de Jurisprudência* consiste em um periódico quinzenal que contém resumos das teses firmadas pelos órgãos julgadores do STJ consideradas inéditas para a Base de Jurisprudência dentro de determinado período. A seleção dos precedentes publicados no documento é feita pelos servidores da equipe, por meio de pesquisa na base de jurisprudência. Os órgãos julgadores, os ministros e os servidores de outras unidades também podem fazer indicações de precedentes.

Elaborados os resumos, é feita a revisão por todos os servidores da seção, em reuniões presenciais periódicas, para verificação de adequação e coerência do conteúdo. Trata-se do controle qualitativo do trabalho realizado. Após a aprovação da redação do resumo, o *Informativo de Jurisprudência* passa por revisão de texto, especificamente quanto aos aspectos morfossintáticos da nota.

Alguns ministros pedem para que as notícias de seus julgados sejam remetidas a seus gabinetes para revisão antes da publicação. Nessa situação, a nota só será publicada se a revisão for concluída antes do fechamento da edição do *Informativo de Jurisprudência*. As notícias devolvidas fora do prazo, em regra, não são publicadas.

Realizadas todas as revisões listadas, o *Informativo de Jurisprudência* é impresso e distribuído para os ministros antes da sessão de julgamento. Em seguida, o documento é disponibilizado na internet/intranet.

<span id="page-22-0"></span>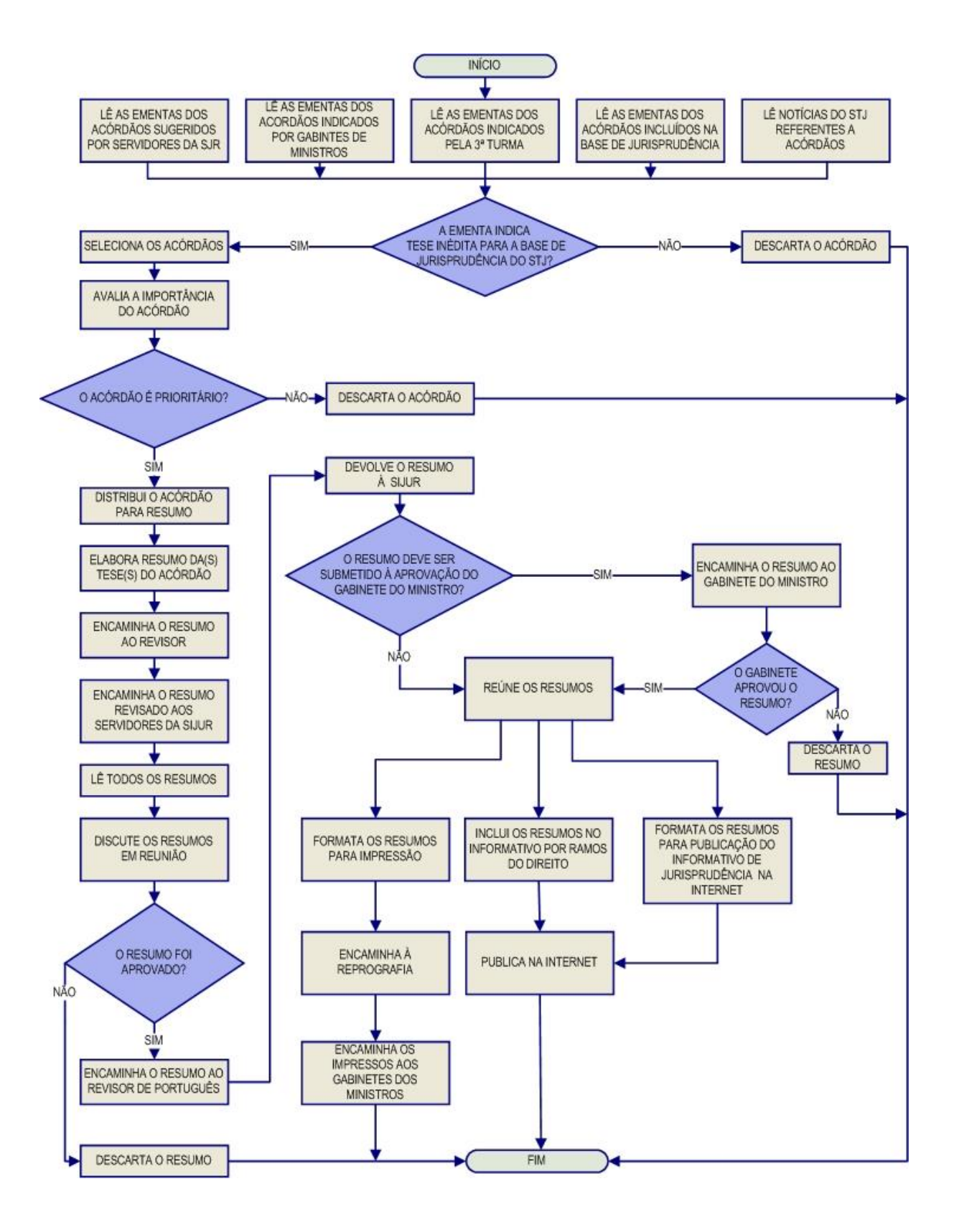

#### *3.2.1. Fluxograma da Seção de Informativo de Jurisprudência*

# <span id="page-23-0"></span>**3.3. Seção de Jurisprudência Aplicada – SEJAP**

A Seção de Jurisprudência Aplicada tem por missão facilitar o acesso da comunidade à jurisprudência do STJ relacionada à determinada legislação infraconstitucional e aos enunciados das Súmulas do Tribunal, bem como possibilitar o acesso do usuário interno e externo ao entendimento do Tribunal consolidado no julgamento dos recursos repetitivos.

Para o desempenho de suas atribuições, a seção desenvolve três produtos, a saber, *Legislação Aplicada*, *Súmulas Anotadas* e *Índice Remissivo de Repetitivos*, disponibilizando-os por meio de links na página da Jurisprudência, no sítio do STJ na internet/intranet.

A *Legislação Aplicada* apresenta-se como a pesquisa atualizada de acórdãos representativos da interpretação conferida pelo STJ à legislação infraconstitucional, destinando-se a proporcionar uma rápida e eficiente visualização das diversas teses resultantes do julgamento de casos concretos.

As *Súmulas Anotadas* consistem em estudo dos enunciados da Súmula, com transcrição de trechos de precedentes que deram origem ao verbete, disponibilizando-se, ainda, links para que o usuário possa, utilizando-se dos critérios de pesquisa elaborados pela Secretaria de Jurisprudência, resgatar todos os acórdãos referentes ao ponto em exame.

O Índice Remissivo de Recursos Repetitivos compreende os acórdãos dos Recursos Especiais julgados no STJ sob o rito dos arts. 1.036 a 1.040 do CPC, organizados por ramos do Direito, assuntos e temas específicos. Além disso, são disponibilizados links para pesquisa, em tempo real, dos acórdãos posteriores aos julgados repetitivos e para o acesso a outros produtos relacionados a esses acórdãos.

#### *3.3.1. Fluxograma – Legislação Aplicada*

<span id="page-24-0"></span>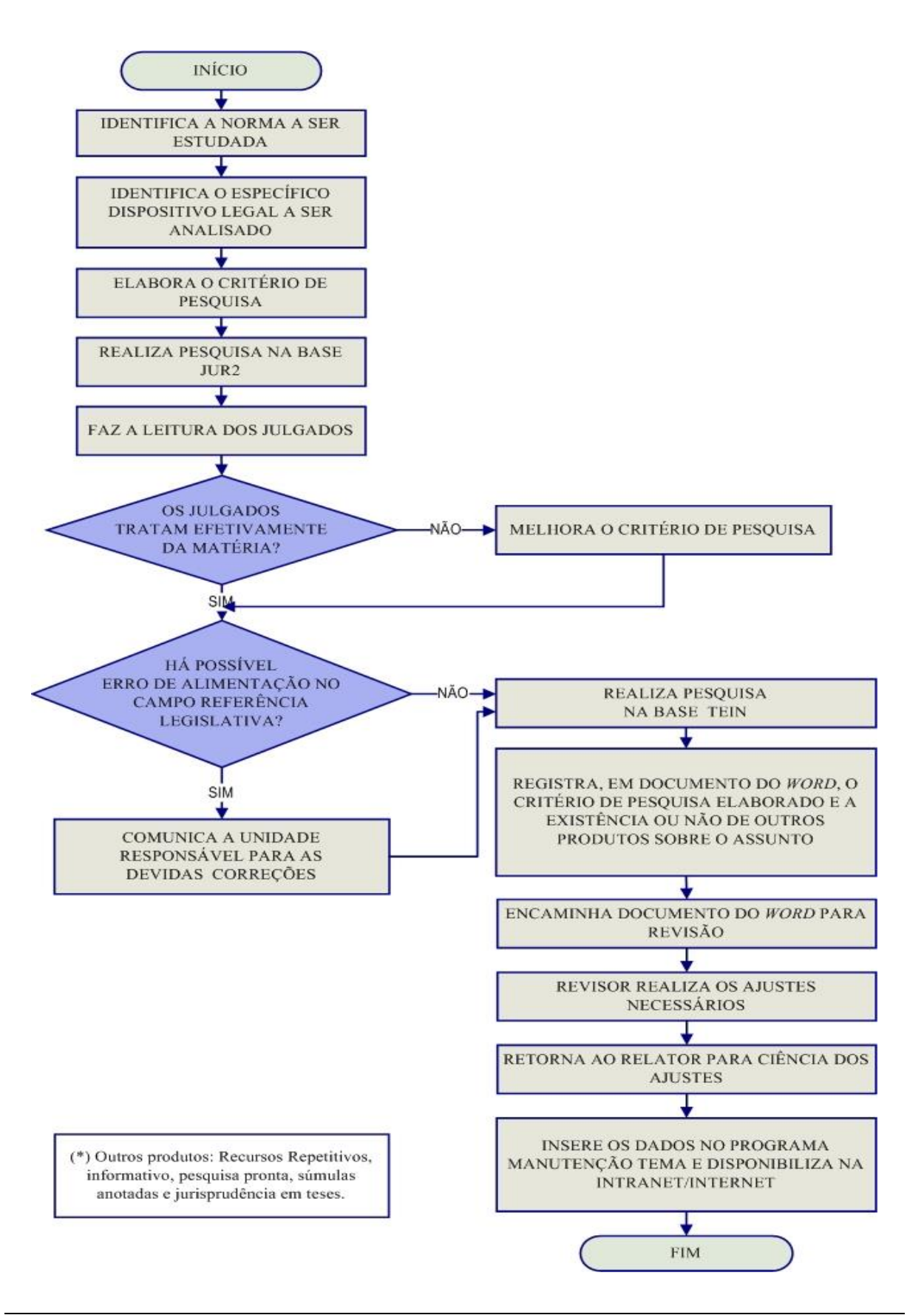

#### $3.3.2.$ Fluxograma - Súmulas Anotadas

<span id="page-25-0"></span>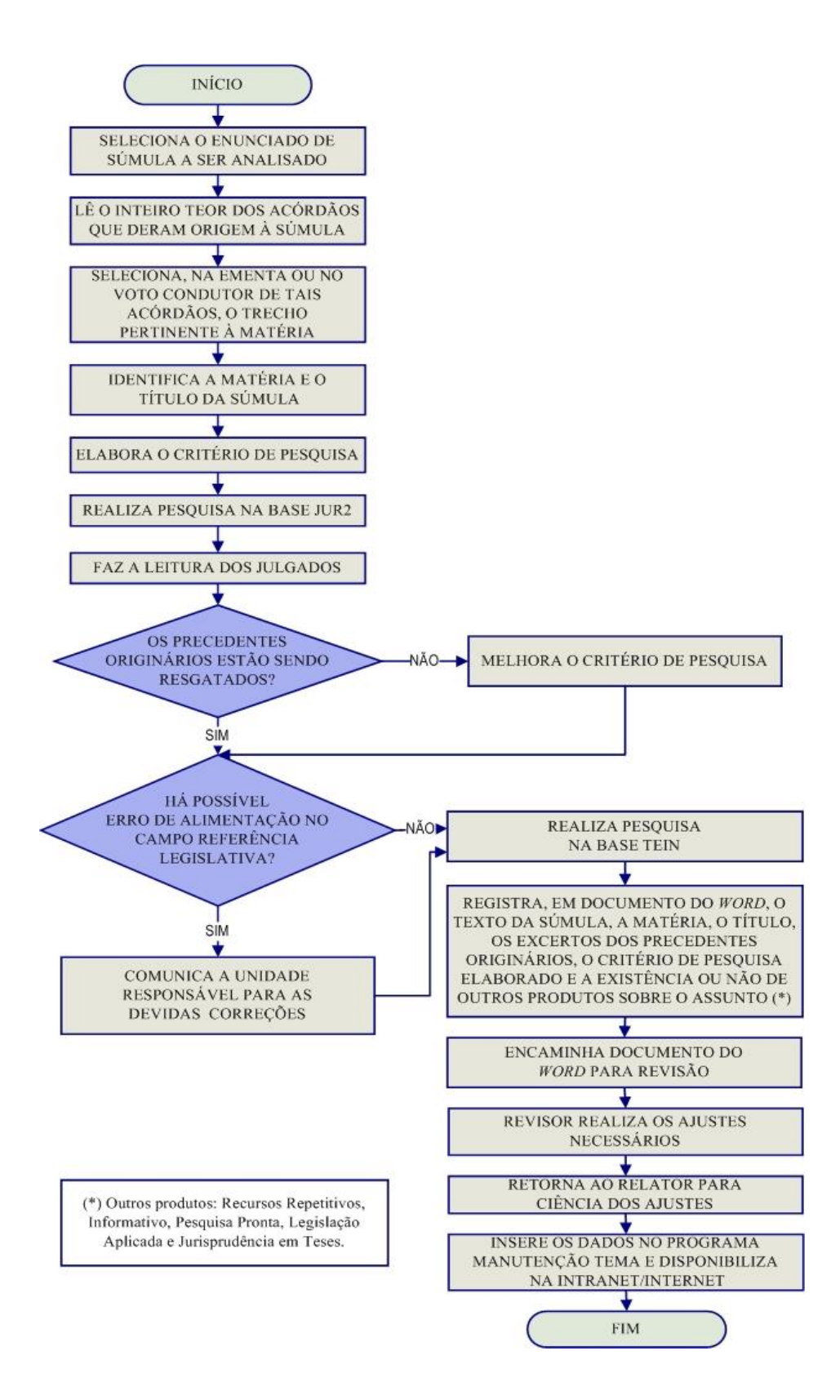

## *3.3.3. Fluxograma – Índice Remissivo de Recursos Repetitivos*

<span id="page-26-0"></span>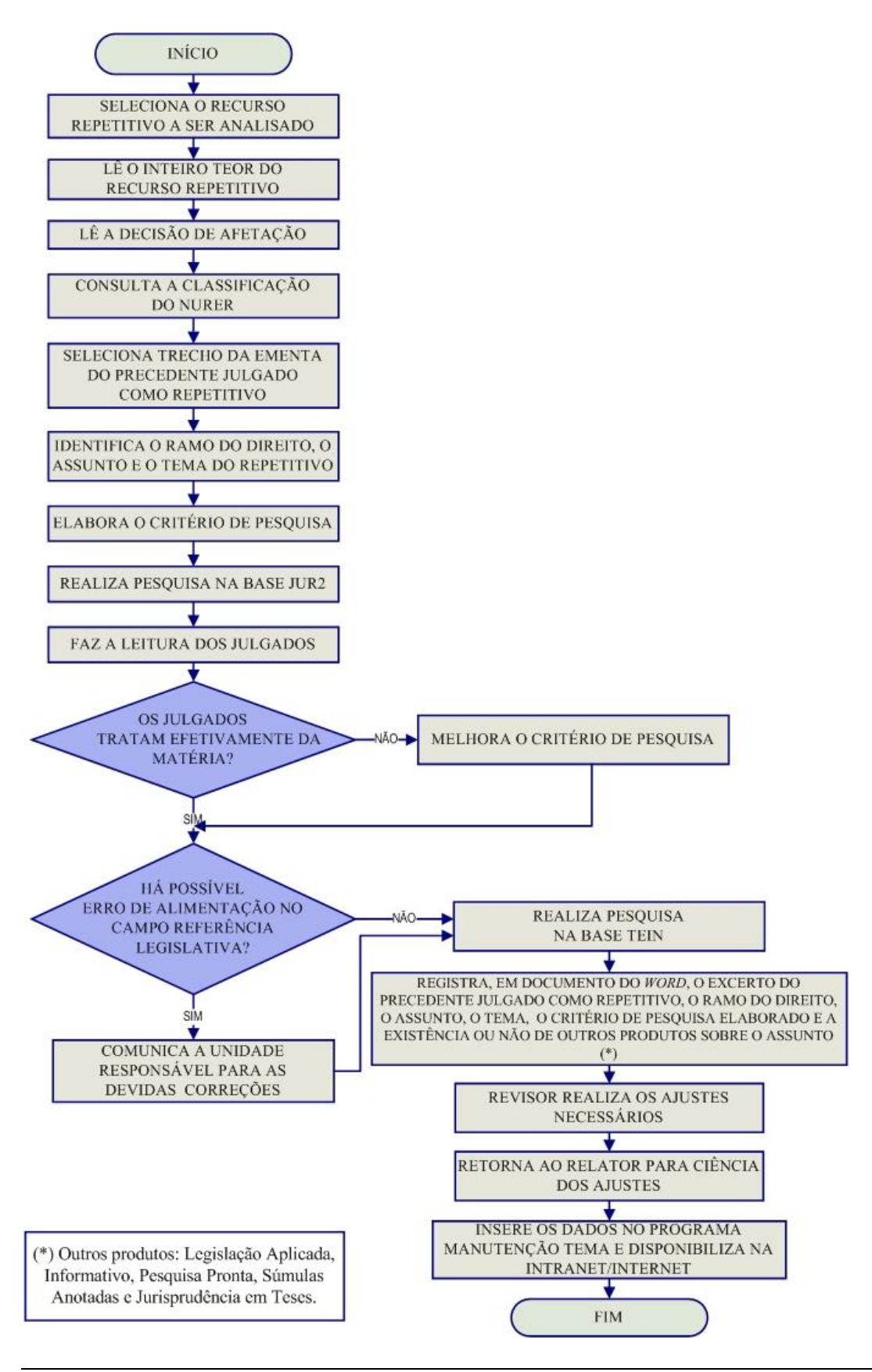

# <span id="page-27-0"></span>**3.4. Seção de Jurisprudência em Teses – STESE**

A Seção de Jurisprudência em Teses tem o objetivo de auxiliar o Superior Tribunal de Justiça a empreender sua importante missão de uniformização da interpretação da legislação federal infraconstitucional. Cumpre à STESE, por meio de estudos exaustivos, divulgar os diversos posicionamentos existentes no STJ sobre temas relevantes. Esse trabalho é desenvolvido conforme os seguintes passos:

I – identificação de temas relevantes para estudos de jurisprudência, a partir de: a) leitura dos *Informativos de Jurisprudência* e das notícias internas deste Tribunal; b) sugestões feitas por outras unidades do Tribunal; c) leitura de decisões monocráticas;

II – realização de pesquisa exaustiva da jurisprudência sobre o tema detectado nas bases de dados deste Tribunal e sistematização, de acordo com o resultado da pesquisa, dos entendimentos existentes, com o destaque das observações relevantes sobre o tema;

III - definição dos precedentes que respaldarão os entendimentos deste Tribunal, mediante leitura da íntegra das decisões;

IV - elaboração de documentos baseados nos resultados colhidos das etapas anteriores, datados e numerados, contendo a(s) tese(s) do tema estudado;

O resultado final desses estudos dará origem a dois produtos: o *Jurisprudência em Teses* e o *Indicativo de Convergência*.

A *Jurisprudência em Teses* é uma publicação quinzenal dirigida tanto aos servidores do Tribunal como ao público externo. Tem por objetivo divulgar a jurisprudência do STJ sobre determinada matéria, no formato de teses abstratas.

O *Indicativo de Convergência* tem como público-alvo os ministros do Tribunal e seu objetivo é subsidiar eventuais discussões sobre a pacificidade ou não das teses mais julgadas no âmbito do Superior Tribunal de Justiça. Um documento em formato ".pdf" é disponibilizado através do Sistema SEI aos presidentes das Seções Especializadas, quando solicitado.

<span id="page-28-0"></span>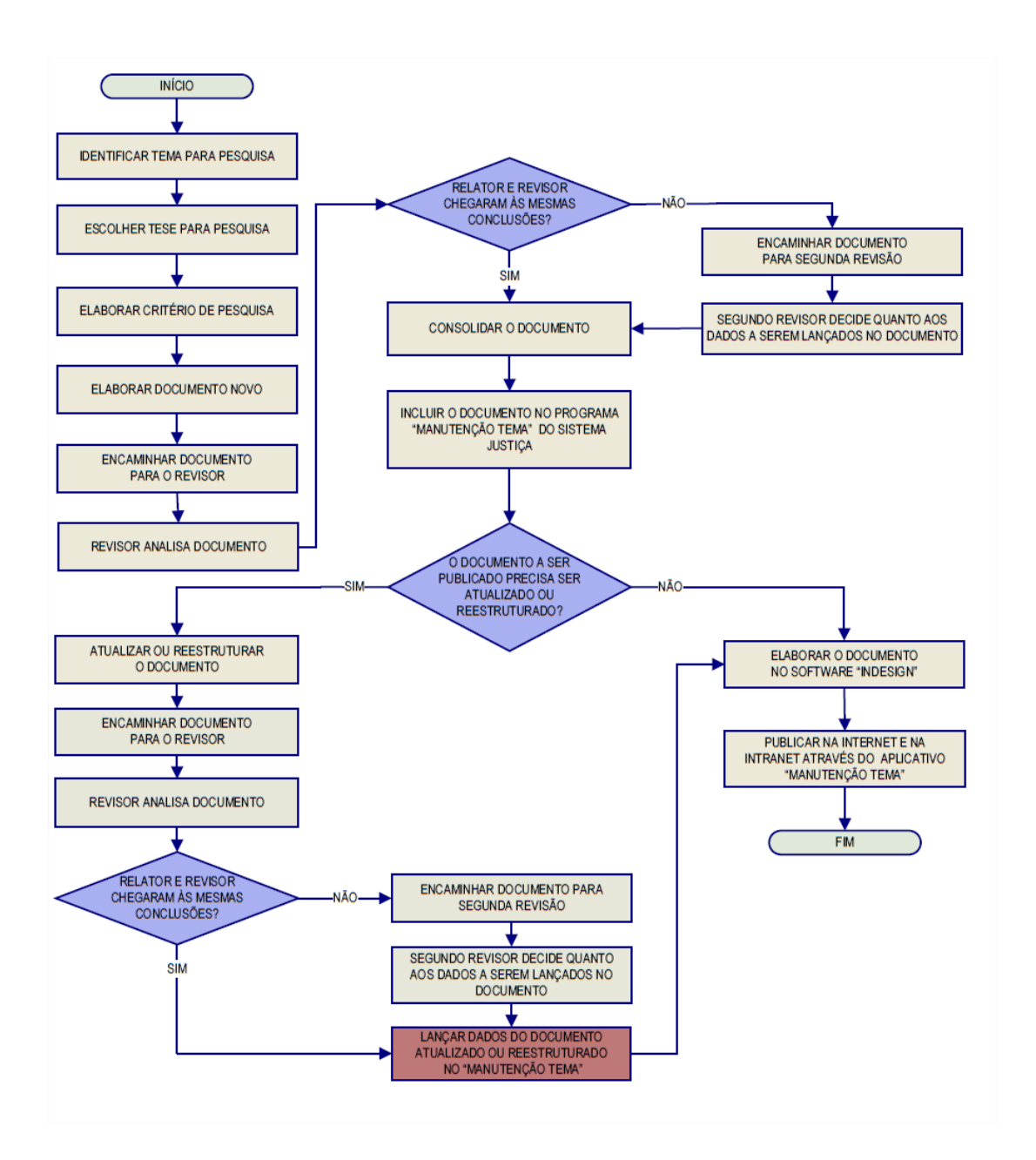

#### *3.4.1. Fluxograma - Jurisprudência em Teses*

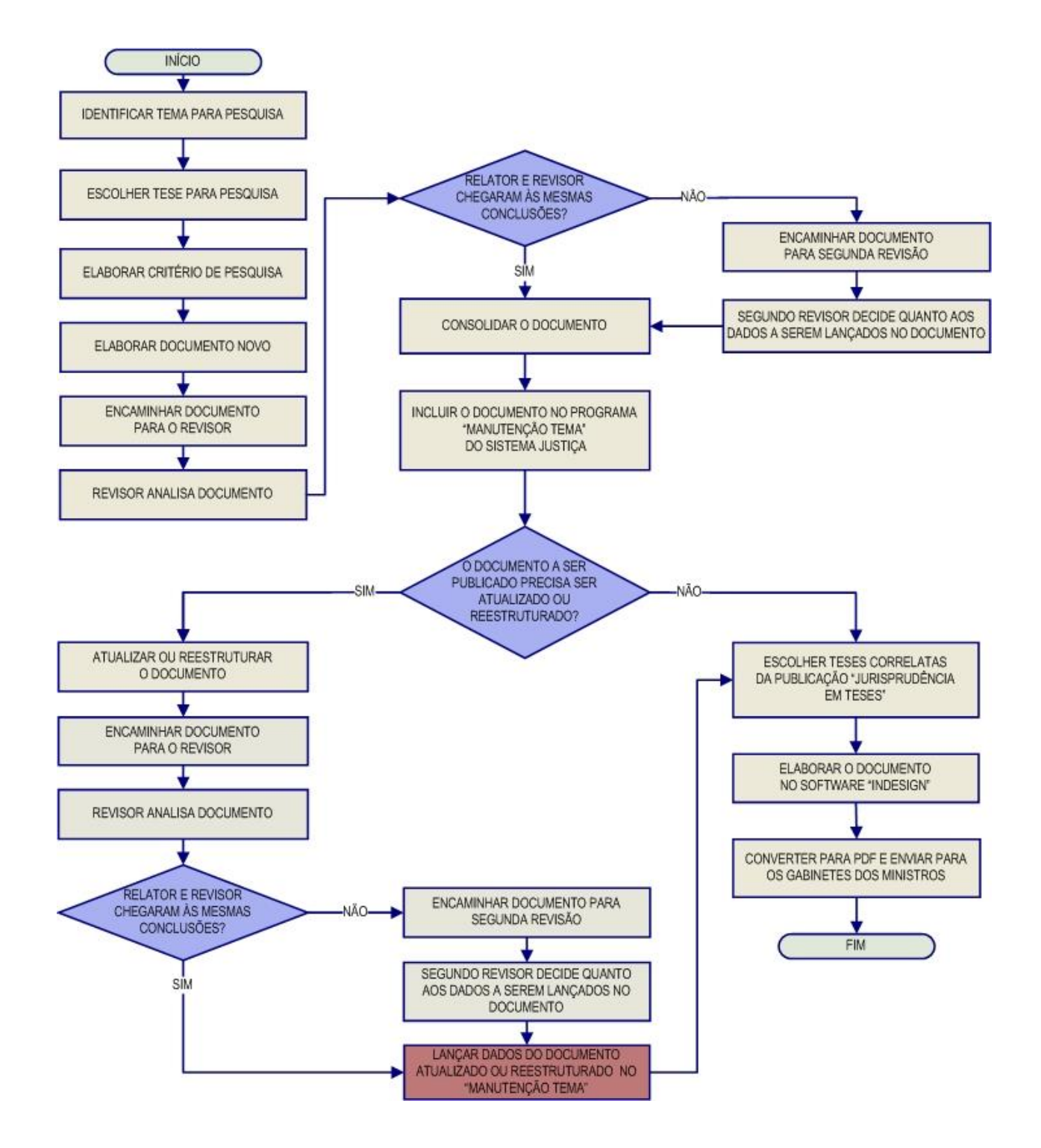

## <span id="page-29-0"></span>*3.4.2. Fluxograma – Indicativo de Convergência*

# <span id="page-30-0"></span>**3.5. Seção de Jurisprudência Temática – STEMA**

A Seção de Jurisprudência Temática tem por função facilitar o acesso à jurisprudência do STJ a partir da seleção, organização e catalogação dos acórdãos representativos dos diversos temas jurídicos e normas infraconstitucionais de interesse do STJ e da sociedade em geral. A seção desenvolve o produto *Pesquisa Pronta*, disponibilizado tanto na intranet quanto na internet. Além disso, presta o serviço de Pesquisa Interna.

A *Pesquisa Pronta* consiste na disponibilização de links contendo critérios de pesquisa previamente elaborados sobre diversos temas jurídicos. Ao clicar nos links, catalogados por ramos do direito, matéria e assunto, o usuário tem acesso a acórdãos do STJ sobre o tema correspondente. O resgate dos documentos é feito em tempo real, o que proporciona um resultado sempre atualizado. Os argumentos de pesquisa elaborados para a *Pesquisa Pronta* são periodicamente revisados pela STEMA, assim busca-se oferecer sempre o resultado mais atual e preciso sobre o assunto desejado.

A *Pesquisa Interna* é um serviço de atendimento às solicitações de pesquisa de jurisprudência encaminhadas por usuários internos mediante o preenchimento de formulário disponível na página de Jurisprudência na intranet.

## *3.5.1. Fluxograma – Pesquisa Pronta*

<span id="page-31-0"></span>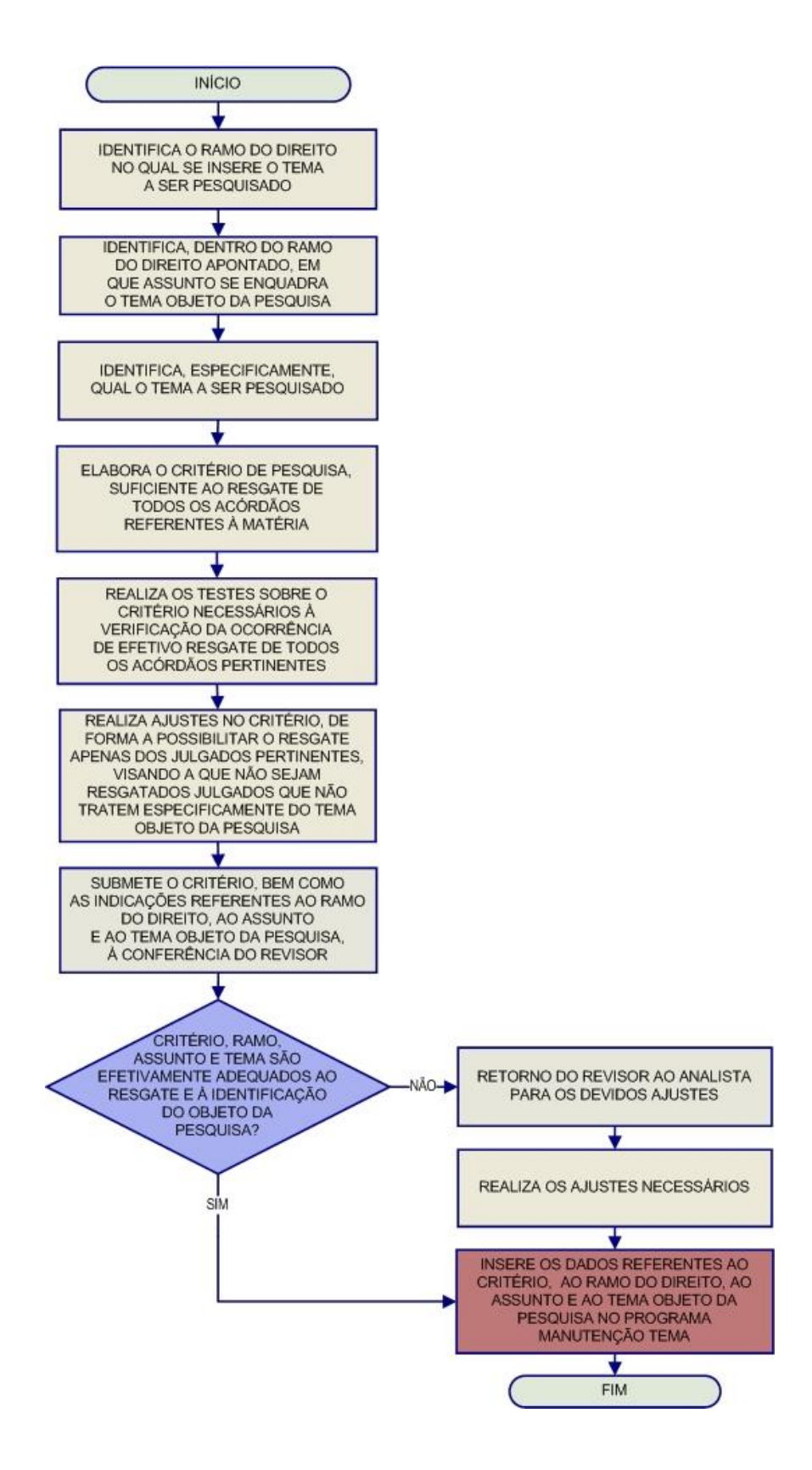

#### <span id="page-32-0"></span>*3.5.2. Fluxograma – Revisão de Pesquisas Prontas*

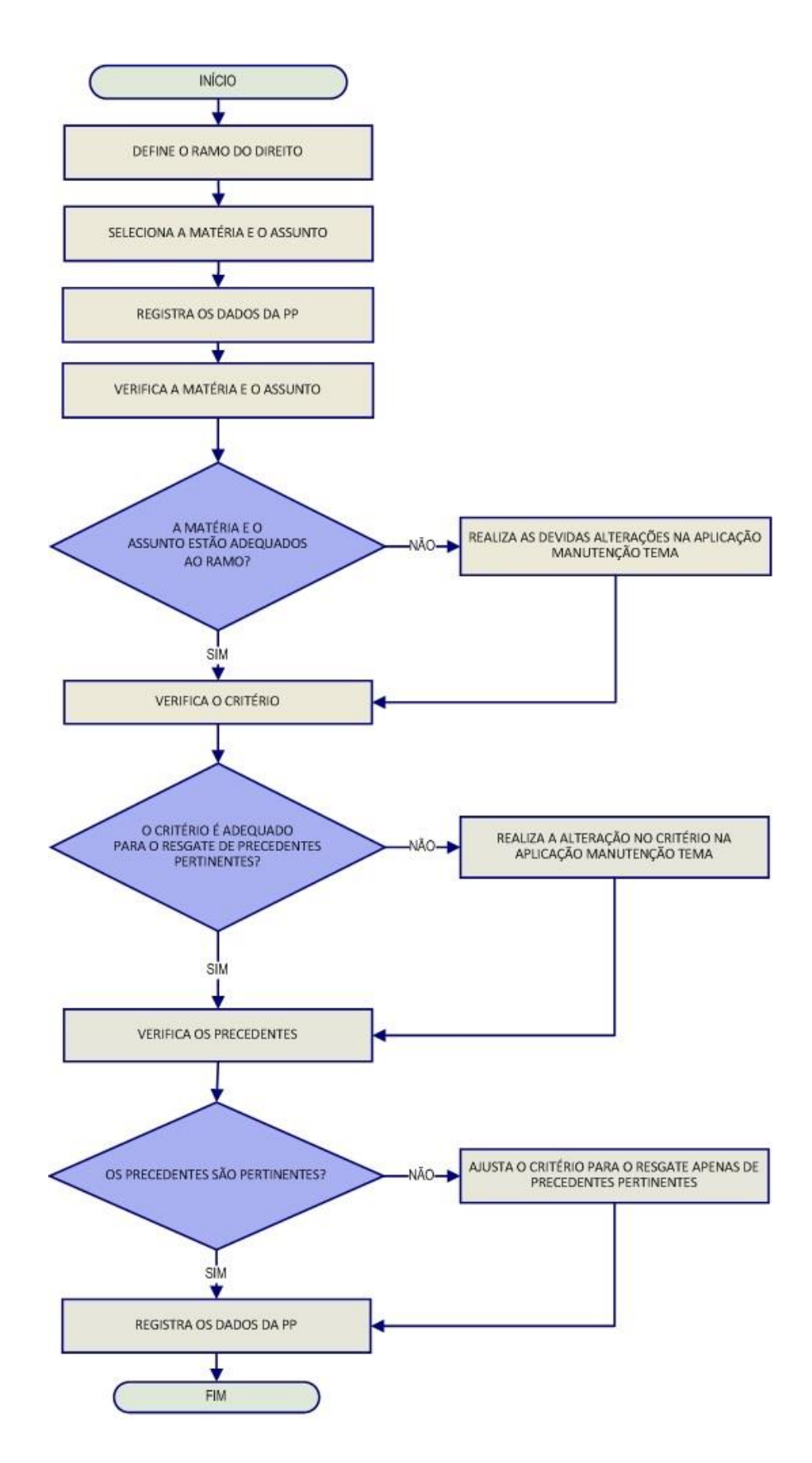

<span id="page-33-0"></span>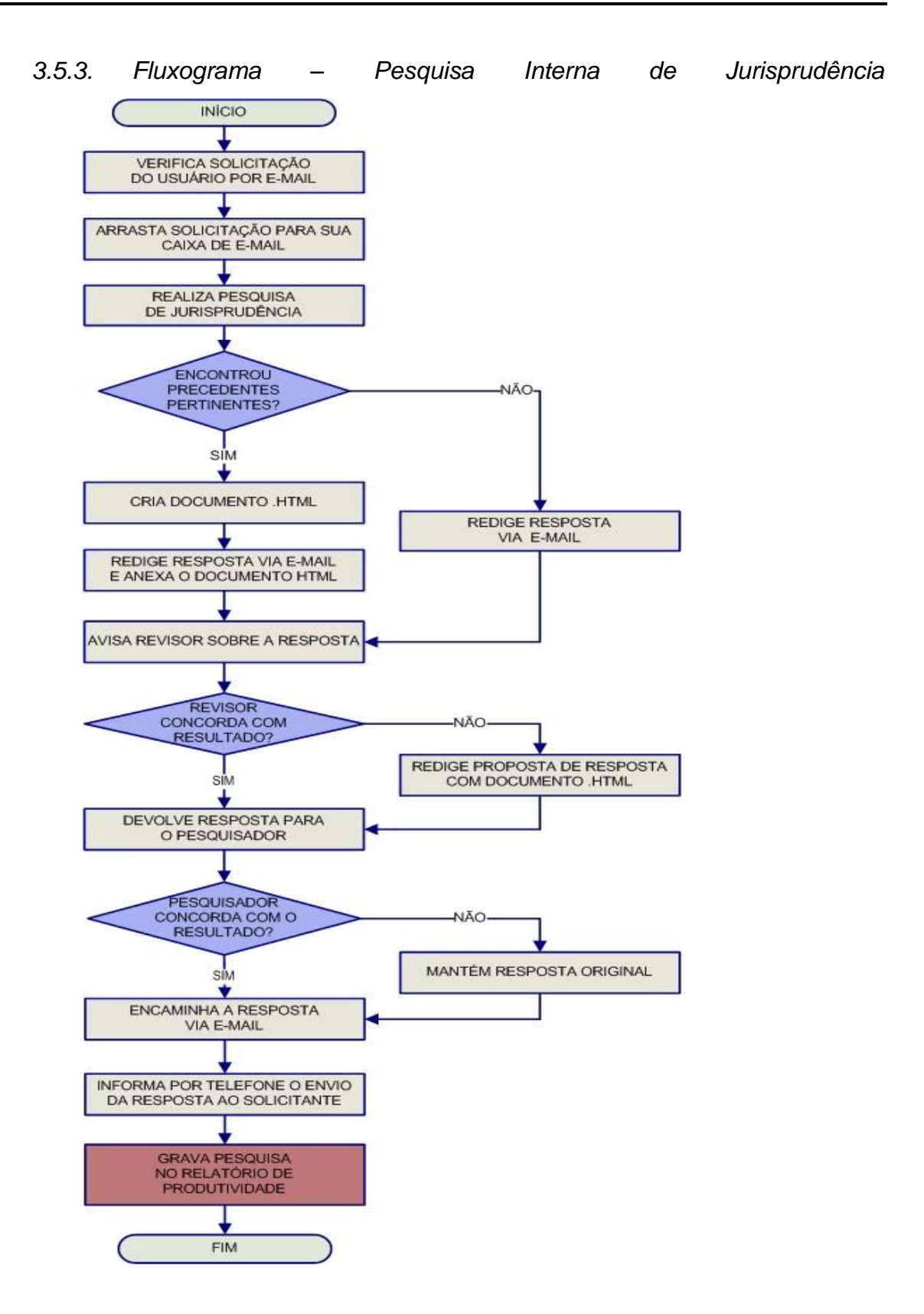

# <span id="page-34-0"></span>**CAPÍTULO II – ROTINAS DE TRABALHO NA SEÇÃO DE JURISPRUDÊNCIA TEMÁTICA**

## <span id="page-34-1"></span>**1. ATRIBUIÇÕES DA SEÇÃO DE JURISPRUDÊNCIA TEMÁTICA**

As atribuições da Seção de Jurisprudência Temática - STEMA são:

- a) Detectar temas jurídicos de interesse para o Tribunal e para a sociedade e elaborar critérios de pesquisa que resgatem julgados demonstrativos do entendimento do Tribunal acerca dos referidos temas, disponibilizando-os por meio de links na intranet e na internet, organizados por ramo do Direito, matéria e assunto;
- b) Atender às solicitações de pesquisas temáticas sobre a jurisprudência do Tribunal efetuadas por usuários internos por meio de formulário disponível na página da Jurisprudência na intranet, formulando critérios de busca, selecionando decisões pertinentes e enviando a resposta;
- c) Receber, apreciar e responder as sugestões e críticas de usuários envolvendo os produtos da Seção;
- d) Identificar julgados de interesse para as demais Seções da Coordenadoria de Divulgação de Jurisprudência, com vistas a subsidiar o aprimoramento do trabalho desenvolvido nessas unidades;
- e) Identificar dentro do banco de dados dos produtos Legislação Aplicada, Súmulas Anotadas, Índice Remissivo de Recursos Repetitivos, Informativo de Jurisprudência e Jurisprudência em Teses os assuntos que guardam relação temática com os assuntos divulgados na Pesquisa Pronta para a criação de links entre os produtos;
- f) Proceder à revisão anual das Pesquisas Prontas já disponibilizadas;

g) Promover a atualização anual dos fluxos de processos de trabalho e dos manuais da seção.
# **2. PRODUTOS E SERVIÇOS**

#### **2.1. Pesquisa Pronta (PP)**

A Pesquisa Pronta (PP) consiste na disponibilização de links formados a partir de critérios de pesquisa previamente elaborados sobre diversos temas jurídicos. Ao clicar nos links, catalogados por ramo do direito, matéria e assunto, o usuário tem acesso a acórdãos do STJ sobre o tema correspondente. O resgate dos documentos é feito em tempo real, o que proporciona um resultado sempre atualizado.

#### *2.1.1. Fases da Pesquisa Pronta*

Na confecção de Pesquisas Prontas o servidor deverá, observando seus procedimentos específicos, cumprir as seguintes fases: a) definição do tema; b) estudo doutrinário e de legislação; c) elaboração do critério de pesquisa; d) verificação da pertinência temática dos precedentes resgatados; e) exclusão de precedentes não pertinentes; f) criação de links para demais produtos da CDJU; g) revisão, homologação e disponibilização.

#### *2.1.2. Procedimentos específicos*

1

O produto Pesquisa Pronta é desenvolvido no **Sistema Justiça**, na aplicação **Pesquisa Textual** na base **JUR2,** cujas funcionalidades acham-se detalhadas em manuais específicos**<sup>1</sup>** , de leitura obrigatória para o servidor.

<sup>&</sup>lt;sup>1</sup> Manual de Pesquisa de Jurisprudência e Manual da Aplicação Pesquisa Textual.

# *2.1.2.1. Definição do Tema para Desenvolvimento da Pesquisa Pronta*

Os temas a serem desenvolvidos na realização de Pesquisas Prontas são definidos a partir da leitura de doutrina, legislação, artigos, sites jurídicos, Informativos de Jurisprudência, Jurisprudência em Teses, acórdãos do Tribunal, além de outras fontes, como solicitações de Pesquisas Internas, que eventualmente poderão ser convertidas em temas para Pesquisas Prontas.

Importante ressaltar que a definição de assunto para PPs deve sempre levar em consideração a sua utilidade e a sua relevância para a comunidade jurídica e para a sociedade.

Ao identificar um assunto que pode ser desenvolvido, o analista deverá verificar se já existe Pesquisa Pronta sobre o tema e proceder a um rápido teste no sistema para aferição da viabilidade da pesquisa proposta.

O teste de viabilidade passa por três etapas sintetizadas no seguinte trinômio: relevância, quantidade e qualidade.

A princípio, o servidor deve avaliar a relevância do tema para os potenciais usuários da Pesquisa Pronta na página eletrônica do STJ, tanto na intranet quanto na internet.

Essa primeira análise leva em consideração, dentre outros aspectos, a atualidade, a importância e o interesse que o tema possa despertar na comunidade jurídica e na sociedade.

Em seguida o servidor elaborará um critério básico para o resgate de precedentes que expressem de modo significativo o entendimento do Tribunal sobre o tema pesquisado.

Por fim, faz-se uma análise da qualidade dos precedentes resgatados. Nesse ponto, é importante que a maioria dos julgados recuperados traga como principal objeto de discussão e decisão o tema proposto.

Verifica-se, ainda, se do resgate constam acórdãos atuais e recentes.

Caso o servidor considere viável o assunto, deverá encaminhar, via e-mail, a sugestão para o chefe da Seção ou seu substituto, para decisão sobre a realização ou não da pesquisa.

Deliberando a chefia pela realização da PP, o servidor deverá incluí-la no Banco de Temas no Sistema Justiça, aplicação **Manutenção Tema**, cujas funcionalidades podem ser encontradas em manual próprio.

# *2.1.2.2. Estudo do Assunto*

Definido e incluído o assunto, o servidor deverá fazer um estudo criterioso observando a legislação pertinente, doutrina, artigos e todos os outros recursos de que puder lançar mão, como pesquisa na biblioteca do Tribunal, consulta a sites jurídicos, etc, de modo a ter uma ampla visão do assunto que será trabalhado. Essa fase é de extrema importância para a apreensão e delimitação do tema.

### *2.1.2.3. Elaboração do Critério de Pesquisa*

Após adquirir um conhecimento considerável sobre o assunto da PP, o servidor deverá iniciar a elaboração do critério de pesquisa, observando os seguintes passos:

a) Identificação de palavras-chave

As palavras-chave são aquelas essenciais ao resgate dos precedentes e devem figurar no critério de pesquisa. São termos e/ou expressões que traduzem o sentido da tese jurídica a ser pesquisada.

Ao se utilizar como exemplo o assunto "responsabilidade por furto de carro em estacionamento comercial", as palavras-chave seriam: *carro, furto e estacionamento.*

Essas palavras devem ser trabalhadas pelo pesquisador de modo a relacioná-las por meio de operadores e outros recursos de pesquisa que são tratados no Manual de Pesquisa de Jurisprudência.

b) Relações de Termos Análogos

Aos termos selecionados na fase acima (palavras-chaves) deverão ser acrescidos termos análogos, sempre com a utilização de parênteses e do conectivo OU**<sup>2</sup>** .

A razão para a inclusão de termos análogos aos elementos textuais originários do critério é a possibilidade de resgate do maior número possível de precedentes, considerando a enorme diversidade na forma como os Ministros se manifestam em seus julgados, especialmente se considerarmos a riqueza vocabular tão comum entre os operadores do Direito.

Nessa etapa, o pesquisador deve entregar-se a um verdadeiro exercício de imaginação que lhe indique as diversas possibilidades de redação do acórdão.

No nosso exemplo, as palavras-chave **carro**, **furto** e **estacionamento** poderiam facilmente ser substituídas ou relacionadas a **veículo ou automóvel ou motocicleta ou moto** – no caso de carro; **roubo ou subtração ou apropriação** – no caso de furto; e **garagem ou parque ou pátio** – no caso de estacionamento.

Termos análogos podem ser encontrados em dicionários da língua portuguesa, na doutrina, em índices alfabéticos remissivos, no Vocabulário Jurídico Controlado (*Tesauro*) e também nas próprias decisões resgatadas no decorrer da pesquisa.

**Observação:** Importante ressaltar que em determinados casos a pesquisa textual de legislação pode ser utilizada para encontrar julgados que tratem do termo pesquisado. Por exemplo, a pesquisa sobre impenhorabilidade de bem de família pode receber o argumento de pesquisa referente à Lei n. 8.009/1990.

Para aperfeiçoar o trabalho de pesquisa, o servidor poderá lançar mão da ferramenta Dicionário da aplicação Pesquisa Textual

Por meio desse instrumento, o servidor poderá verificar se determinada palavra consta do banco de dados, bem como a quantidade de ocorrências e suas variações.

 2 Vide Manual de Pesquisa de Jurisprudência.

Essa verificação é importante para obter uma perspectiva sobre a palavra utilizada na pesquisa, pois, assim, o servidor poderá determinar, com maior segurança, se a mantém no critério ou a substitui.

Vide exemplo abaixo:

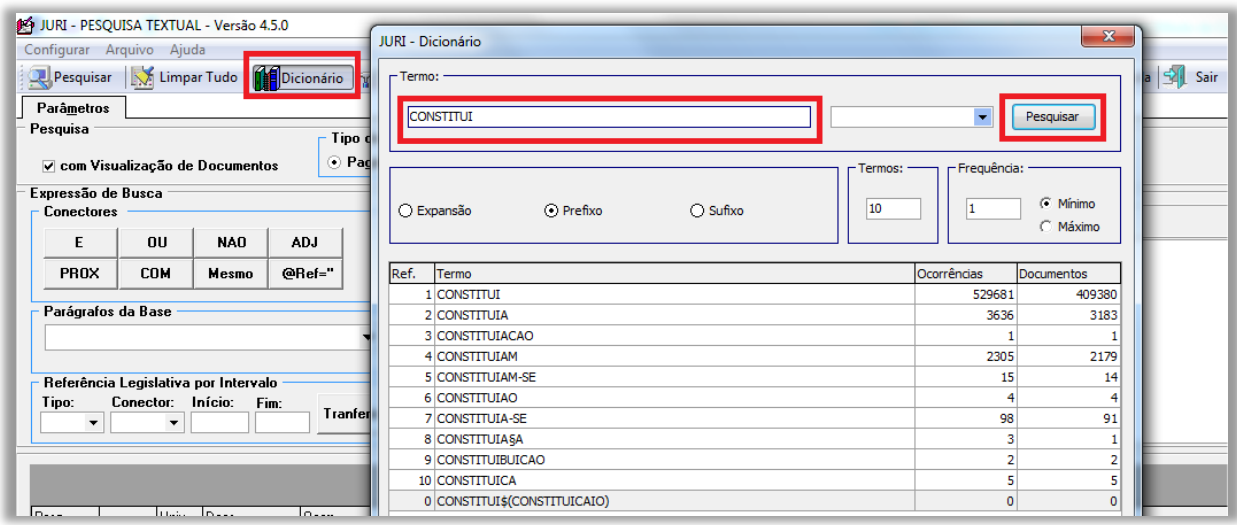

c) Aplicação dos Operadores Adequados

O critério inicial deve ser elaborado com a utilização do maior número de termos análogos, bem como de operadores de maior extensão.

Por "operadores de maior extensão" o pesquisador deve entender aqueles que tenham maior capacidade de abrangência de resgate, considerando a estrutura do espelho do acórdão, que é o documento visualizado na pesquisa.

Esses operadores são o "**E**", que resgata termos e expressões em **qualquer lugar do documento**, e em qualquer ordem; o "**MESMO**", que atua em um **mesmo campo do espelho**, em qualquer ordem; e o "**COM**", que abarca um **mesmo parágrafo** do documento pesquisável, resgatando termos sem se importar com a ordem em que foram digitados.

Recomenda-se, então, que o pesquisador inicie a pesquisa pelo operador "E" com o fim de resgatar o maior número possível de precedentes, para que tenha uma visão mais ampla sobre as variadas possibilidades de elaboração e confecção dos julgados.

Invariavelmente, um critério elaborado com um operador de tão longo alcance resgata precedentes que se mostram impertinentes em relação ao tema da pesquisa. Nesse caso, o pesquisador terá que, necessária e paulatinamente, aproximar os termos e expressões do seu argumento de pesquisa para que se estabeleça entre eles uma relação lógico/semântica capaz de traduzir a tese expressa no tema. Recomenda-se aqui, então, a redução do alcance do critério para um mesmo campo do documento, utilizando-se para isso o operador "MESMO".

Em persistindo a presença de precedentes não pertinentes ao tema, deve o pesquisador promover mais uma aproximação entre os termos e expressões do seu argumento. Tenta-se, agora, a recuperação com a utilização do operador "COM" para restringir a pesquisa a um mesmo parágrafo do julgado buscando a harmonia entre o tema pesquisado e os documentos resgatados.

Se, ainda assim, não for alcançada a indispensável pertinência dos precedentes, recomenda-se a utilização dos operadores de proximidade "**PROX**" e "**ADJ**", que possuem o recurso de delimitação numérica da distância máxima entre os termos e expressões do critério.

Cabe ressaltar a importância da aplicação adequada dos operadores para que haja uma relação de harmonia daqueles com as palavras e termos utilizados na pesquisa.

O pesquisador, ao escolher os operadores, deverá direcionar a sua visão não apenas para os precedentes resgatados durante a realização da pesquisa, mas também para os que eventualmente venham a ser inseridos na base, compondo o universo dos precedentes resgatados, dado o caráter de atualização automática do critério. As instruções para a devida utilização dos operadores estão descritas em manual e apostilas próprias, de leitura obrigatória pelo servidor.

#### *2.1.2.4. Verificação da pertinência temática dos precedentes resgatados*

Ocorre, não raro, que dentre os precedentes resgatados haja diversos que, a despeito de trazerem termos e/ou expressões inseridos no critério, não guardam nenhuma relação de pertinência com o assunto da pesquisa.

Daí a **obrigatoriedade da leitura dos 50 primeiros julgados resgatados** para a verificação da pertinência com o assunto pesquisado.

Precedentes em que haja mera citação do tema são considerados pertinentes, mesmo que, eventualmente, o argumento seja considerado um *obiter dictum*.

Todos os documentos que tiverem a sua inadequação verificada pelo pesquisador deverão ser marcados no sistema, para posterior exclusão.

# *2.1.2.5. Exclusão de precedentes não pertinentes*

Identificados e destacados os precedentes impertinentes o pesquisador deve excluí-los da pesquisa.

A exclusão é feita a partir de manipulações no critério de pesquisa, tais como: inserção ou retirada de termos e/ou expressões como também redução ou ampliação dos intervalos entre palavras ou expressões do julgado por meio da utilização de operadores de proximidade.

**Observação:** Excepcionalmente, como último recurso, podemos excluir documentos impróprios pela inclusão no critério do seu código (número encontrado na parte inferior do espelho do acórdão), desde que o pesquisador já tenha esgotado todas as possibilidades de arranjo entre os elementos do critério.

Para esse procedimento utiliza-se o operador *@cdoc*, precedido da palavra **não**.

Veja exemplo de como inserir no critério o código do documento com o objetivo de excluí-lo.

**Ex.:** (((carro\$ ou veicul\$ ou automo\$ ou moto\$) e (furt\$ ou roub\$) e (estacion\$ ou garage\$ ou pátio\$))) **não @cdoc='numero do código'**

Importante observar que o número do código deve estar sempre entre aspas, podendo ser aspas simples – como no exemplo – ou duplas.

# *2.1.2.6. Prova dos Critérios*

Na realização de uma Pesquisa Pronta, o pesquisador fatalmente elaborará mais de um critério de pesquisa para o mesmo assunto. Nesse caso, o pesquisador deverá realizar a prova dos critérios para a verificação daquele que mais se adequa ao propósito da pesquisa.

A prova consiste em uma "subtração" de um critério por outro. Em verdade, trata-se de uma análise comparativa do resgate de cada critério. Esse procedimento é feito com a elaboração de um argumento de pesquisa nos seguintes moldes: **2 não 1**. (Vide figura abaixo)

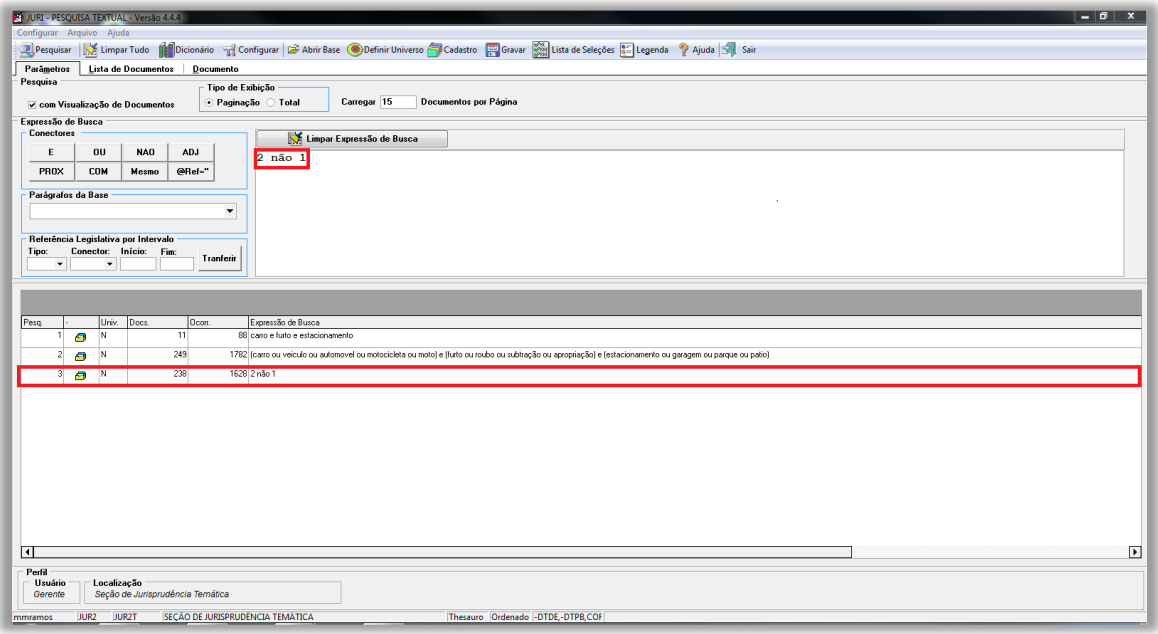

O numeral **1** representa o número de ordem do critério no sistema (critério 1) e o algarismo **2** o número de ordem do critério que aparece na segunda posição no registro de critérios trabalhados.

Ao lançarmos **2 não 1**, estamos dizendo ao sistema: "mostre-me o que o critério 2 resgatou que não consta do resgate do critério 1".

Nesse cotejo, o pesquisador pode verificar a eficácia (resgate de precedentes pertinentes) ou a ineficácia (resgate de julgados não pertinentes) de cada um dos critérios submetidos à prova.

A partir dessa verificação o pesquisador poderá aprimorar o critério de pesquisa que está trabalhando.

Recomenda-se que a prova dos critérios seja feita também "na mão inversa", ou seja: **1 não 2**. Aqui o pesquisador poderá aferir o que há de precedentes resgatados a partir do critério de número de ordem **1** que não constam dentre aqueles buscados pelo critério **2**.

# *2.1.2.7. Criação de links para demais produtos da CDJU*

Finalizada a pesquisa, o servidor deverá verificar se há algum outro produto desenvolvido pela SJR (Jurisprudência em Teses, Legislação Aplicada, Súmulas Anotadas, Índice Remissivo de Recursos Repetitivos e Informativo de Jurisprudência) que se refira ao mesmo tema trabalhado na PP.

Constatada a coincidência e observados critérios de relevância, conteúdo e atualidade, o servidor deverá criar, na aplicação Manutenção Tema, links para a consulta aos demais produtos.

No trabalho de criação de links o servidor deverá identificar o(s) produto(s) que ofereçam conteúdo capaz de enriquecer o resultado da Pesquisa Pronta. Ou seja, além de guardar pertinência temática com a PP, o produto para o qual será feito o link deve trazer informações que ampliem a visão e o conhecimento do usuário sobre o tema pesquisado.

No caso de verificação de possibilidade de links de um tema de PP para mais de um produto ou tese ou nota de produtos diversos, o servidor deverá se limitar à criação de no máximo 10 (dez) links, mais uma vez observando os critérios de relevância, conteúdo e atualidade.

Na tarefa de criação de links*,* para a localização das informações pertinentes a **Informativos de Jurisprudência**, deve-se realizar uma pesquisa na **base INFJ**, na aplicação **Pesquisa Textual** do sistema Justiça.

Para os **demais produtos** a pesquisa será na **base TEMA**, também da aplicação **Pesquisa Textual**, do sistema Justiça.

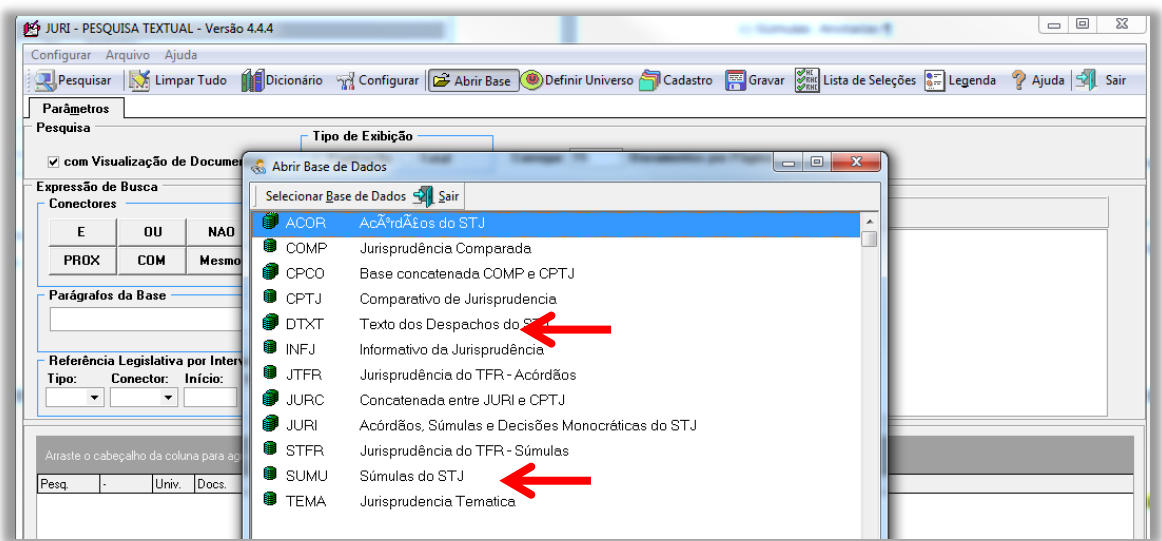

A pesquisa, tanto na base INFJ quanto na base TEMA, é realizada com o critério já finalizado, retirando, se for o caso, a expressão ".ref.", quando a pesquisa for feita na base INFJ para resgate de Informativos de Jurisprudência.

Identificados os produtos que se relacionam com o tema da PP, o servidor deverá alimentar a aplicação **Manutenção Tema**, do Sistema Justiça, com código referência de cada produto identificado.

Para a criação de links para todos os produtos, o servidor deverá seguir os seguintes passos iniciais:

- Identificar e abrir, no Manutenção Tema, a pesquisa que receberá o link*;*

- Abrir a aba **"Temas do Documento"** e em seguida acionar, com duplo clique, o critério ativo com a letra "S".

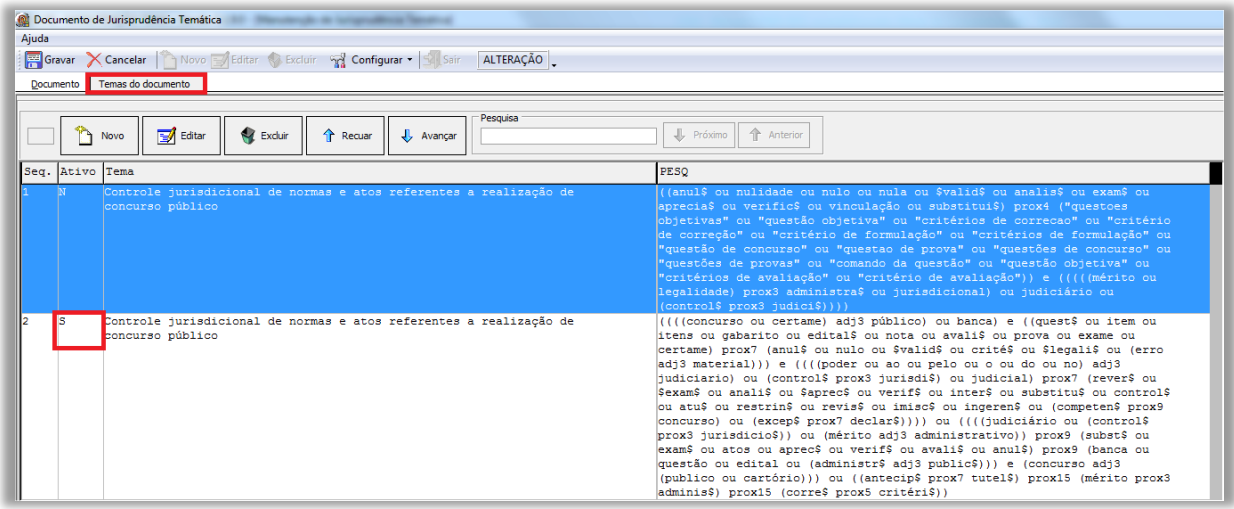

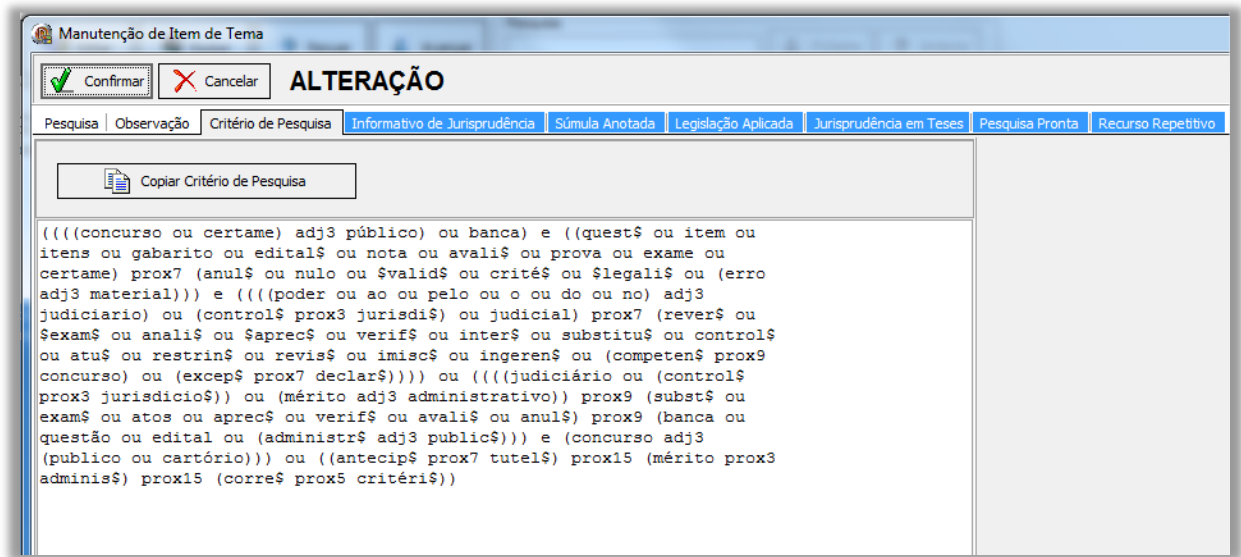

No caso de **criação de link para os Informativos de Jurisprudência**, após a realização dos procedimentos iniciais, o servidor deverá:

- acionar a aba "Informativo de Jurisprudência" e em seguida clicar no botão **"Novo"** ;

- ao clicar no botão "Novo", a aplicação disponibilizará uma janela para a inserção do **número da edição do Informativo e o código da nota referente à PP**;

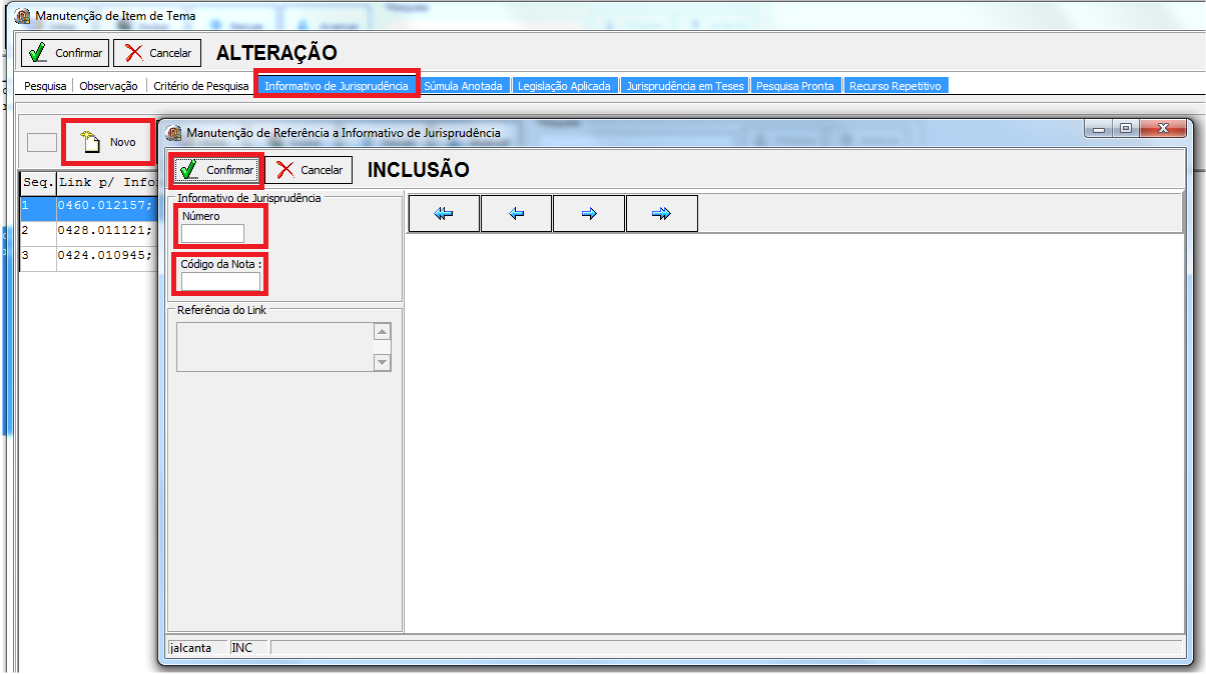

- finalmente clicar em confirmar.

**Observação:** Caso haja a necessidade de criação de links para mais de uma edição e/ou nota de Informativo, o servidor deverá repetir os passos anteriores.

- finalizadas e confirmadas as alimentações, o servidor encerrará o processo, clicando nos botões **"Confirmar" e "Gravar"**.

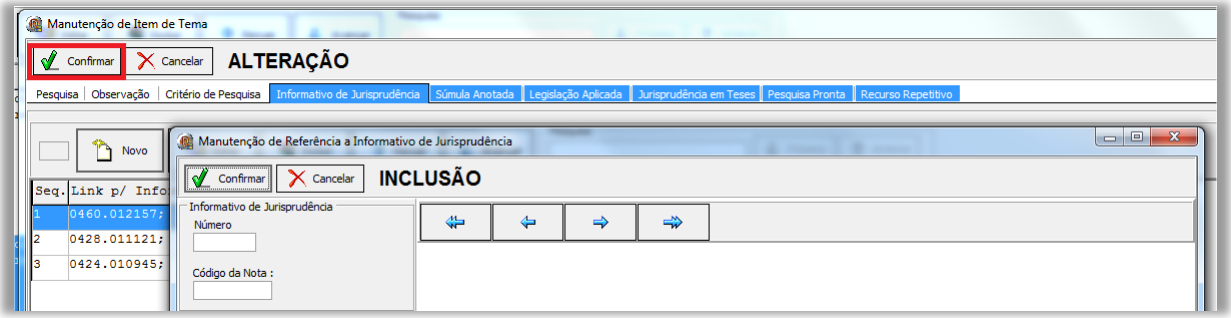

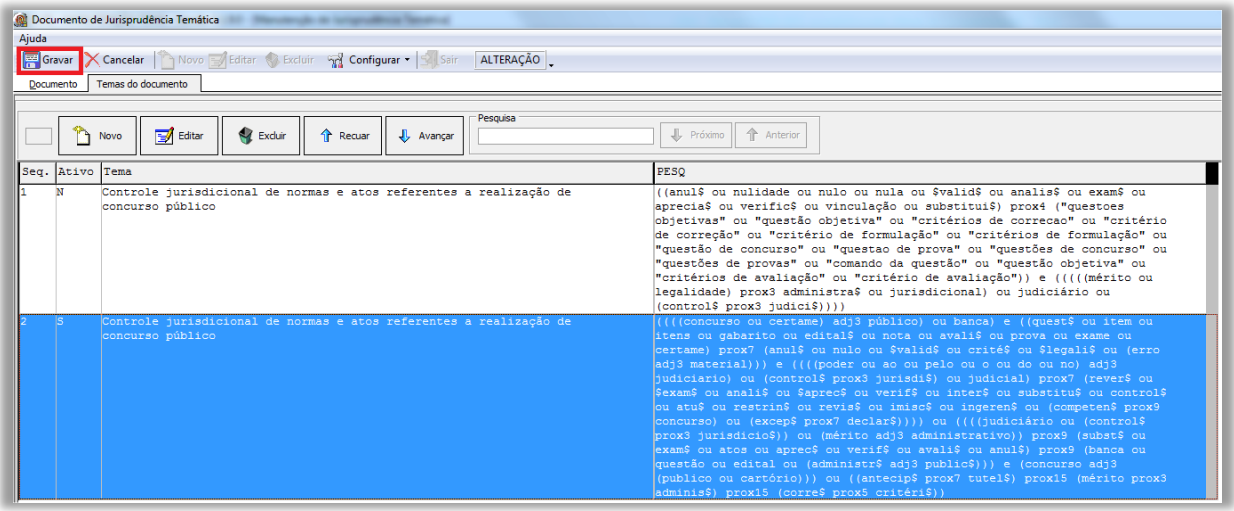

Para criação de **links para as Súmulas Anotadas**, após a realização dos procedimentos iniciais, o servidor deverá:

- acionar a aba "Súmula Anotada" e em seguida clicar no botão **"Novo"** ;

- ao clicar no botão **"Novo"**, a aplicação disponibilizará uma janela para a inserção do número da súmula referente à PP;

- finalmente clicar em confirmar.

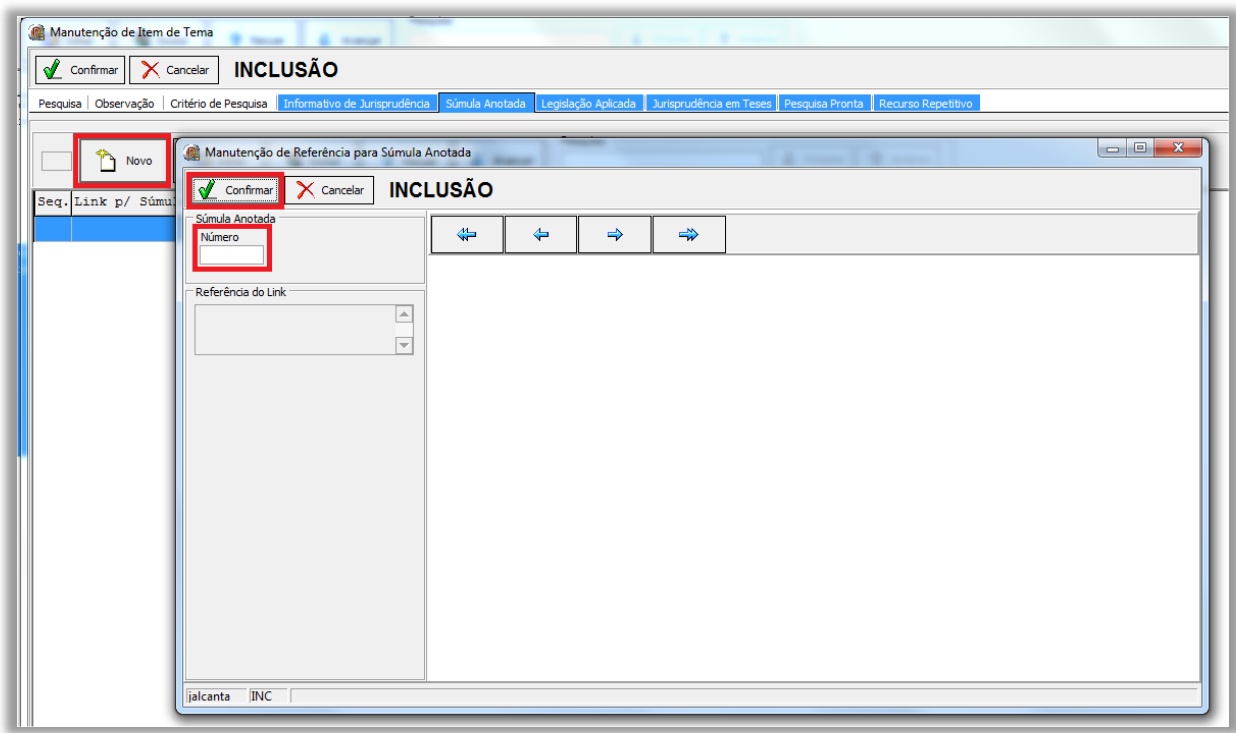

**Observação:**: Caso haja a necessidade de criação links para o acesso de mais súmulas, o servidor deverá repetir os passos anteriores.

- finalizadas e confirmadas as alimentações, o servidor encerrará o processo, clicando nos botões **"Confirmar" e "Gravar"**.

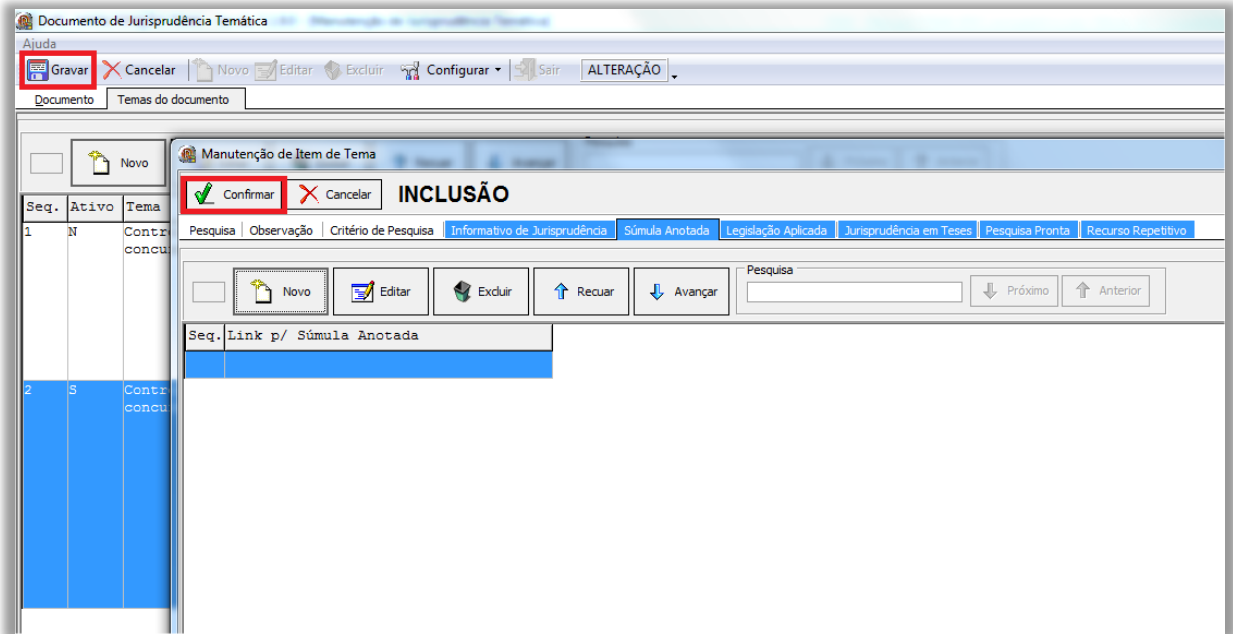

No caso de criação de **links para a Legislação Aplicada**, após a realização dos procedimentos iniciais, o servidor deverá:

- acionar a aba "Legislação Aplicada" e em seguida clicar no botão **"Novo"**;

- ao clicar no botão "Novo", a aplicação disponibilizará uma janela para a inserção pelo **número do documento** ou pela pesquisa por **legislação na caixa matéria**; e em seguida, clicar em Enter para a visualização do dispositivo legal de interesse;

- finalmente, **clicar em confirmar**.

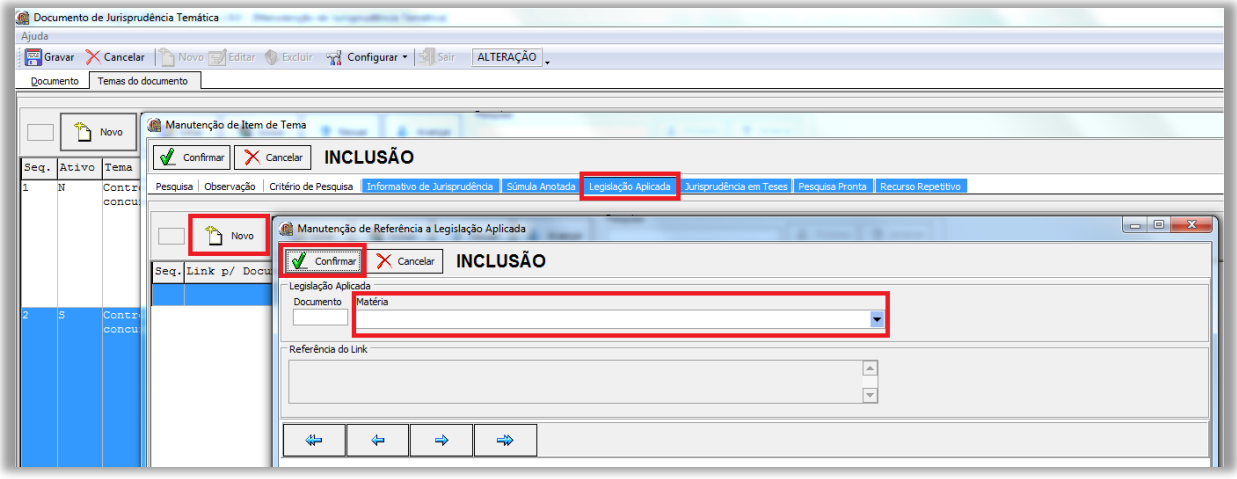

**Observação:** Caso haja a necessidade de criação de links para mais de um dispositivo legal da Legislação Aplicada, o servidor deverá repetir os passos anteriores.

- finalizadas e confirmadas as alimentações, o servidor encerrará o processo, clicando nos botões **"Confirmar" e "Gravar"**.

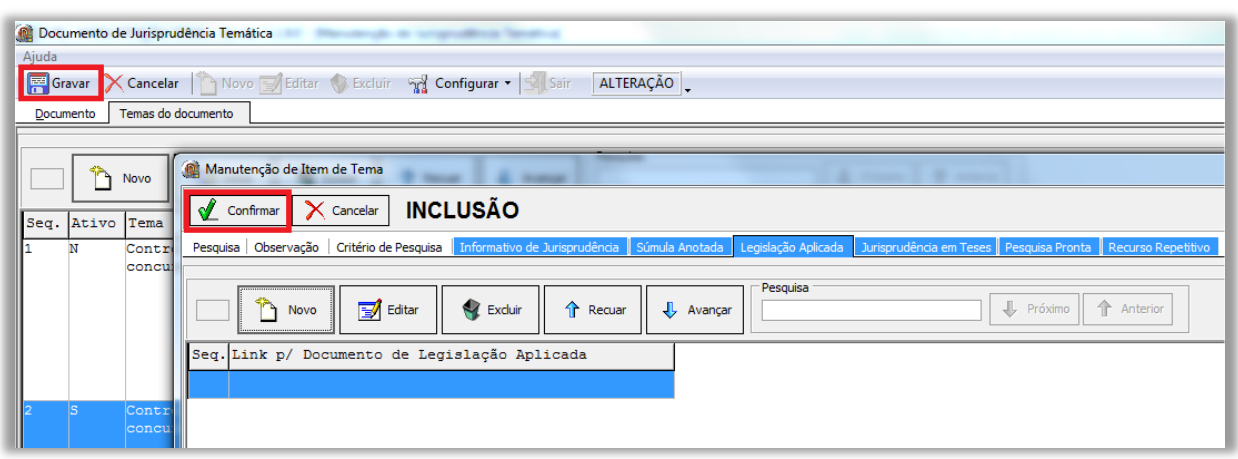

No caso de criação de **link para o produto Jurisprudência em Teses,** após a realização dos procedimentos iniciais, o servidor deverá:

- acionar a aba "Jurisprudência em Teses" e em seguida clicar no botão **"Novo";**

- ao clicar no botão "Novo", a aplicação disponibilizará uma janela para a inserção da **edição** relacionada à PP pelo **número da edição**, pelo **número do documento** ou pela pesquisa por **ramos do direito** na caixa matéria; em seguida clicar em Enter para a visualização da edição de interesse.

- finalmente, deve-se clicar em confirmar.

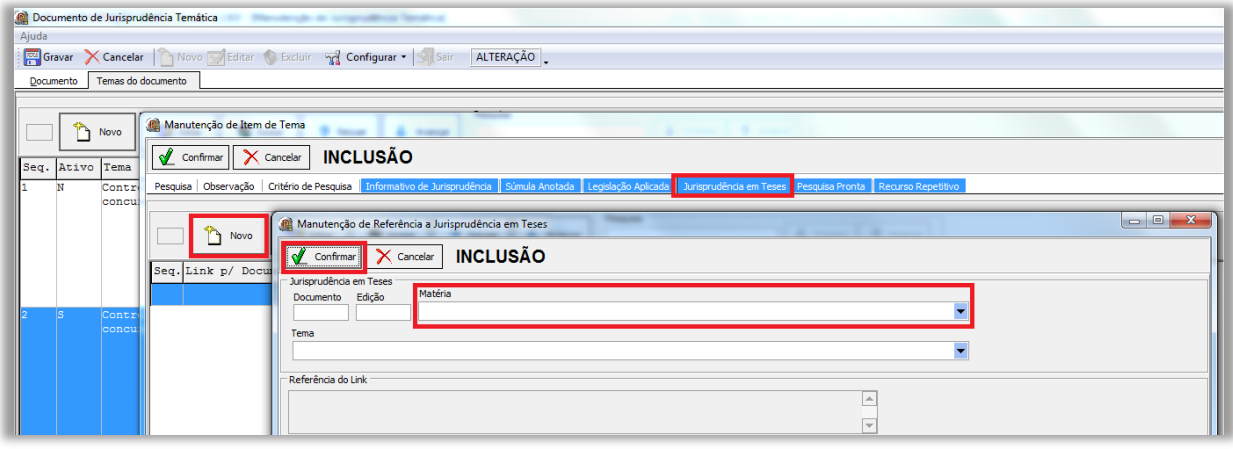

**Observação:** Caso haja a necessidade de criação de links para mais de uma edição do Jurisprudência em Teses, o servidor deverá repetir os passos anteriores.

- finalizadas e confirmadas as alimentações, o servidor encerrará o processo, clicando nos botões **"Confirmar" e "Gravar"**.

Seção de Jurisprudência Temática

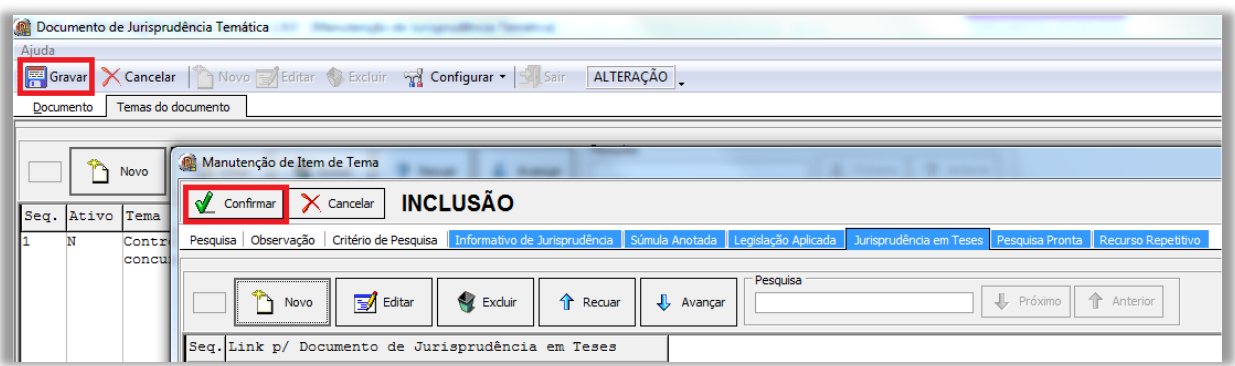

No caso de criação de **link para Recursos Repetitivos**, após a realização dos procedimentos iniciais, o servidor deverá:

- acionar a aba "Recurso Repetitivo" e em seguida clicar no botão **"Novo"** ;

- ao clicar no botão "Novo", a aplicação disponibilizará uma janela para a inserção pelo **número do documento** ou pela pesquisa por **ramos do direito** na caixa matéria; em seguida, clicar em Enter para a visualização da edição de interesse;

- finalmente, deve-se clicar em confirmar.

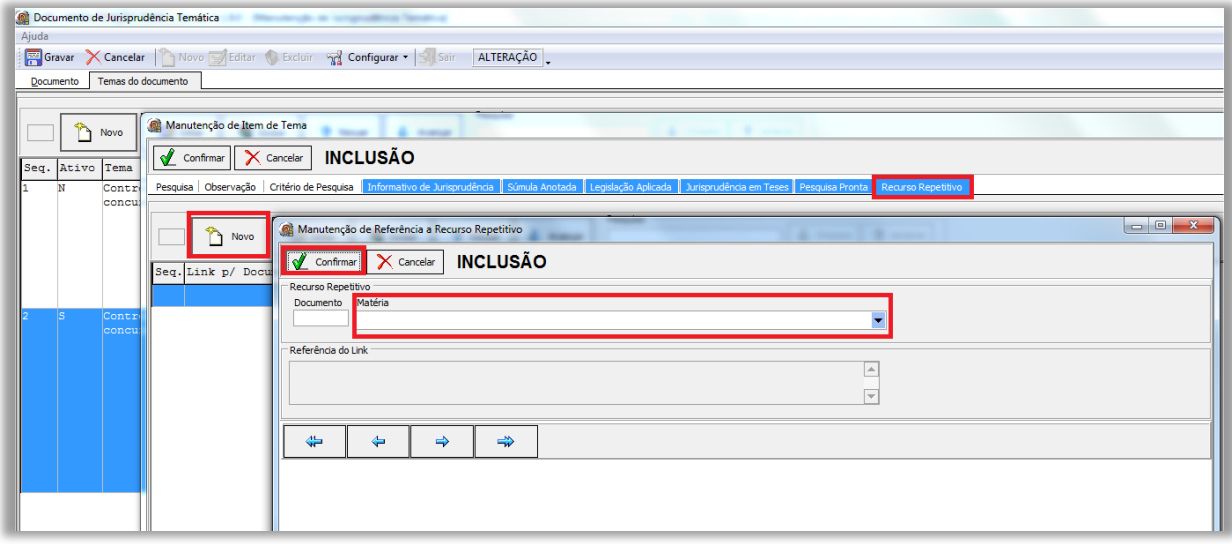

**Observação:** Caso haja a necessidade de criação de mais de um link, o servidor deverá repetir os passos anteriores.

- finalizadas e confirmadas as alimentações, o servidor encerrará o processo, clicando nos botões **"Confirmar" e "Gravar"**.

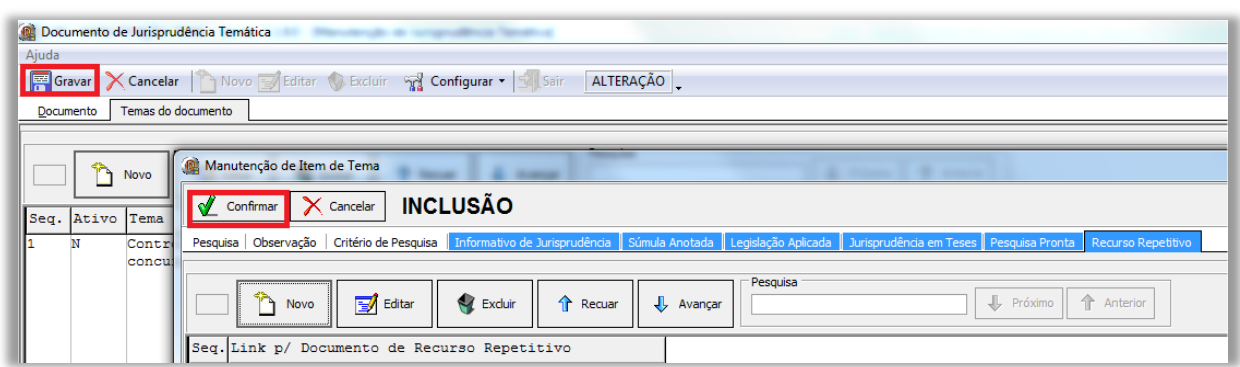

### *2.1.2.8. Revisão, Homologação e Disponibilização*

Essa etapa inicia-se com a atualização da pesquisa na aplicação **Manutenção Tema**, atividade descrita no Manual da Aplicação, de leitura obrigatória para os pesquisadores.

Finalizada a *Pesquisa Pronta*, o analista a submeterá à apreciação do revisor, que verificará a correção da classificação por ramo do Direito, matéria e assunto, bem como a adequação do critério de pesquisa ao resgate dos precedentes que reflitam exatamente o tema jurídico pesquisado.

Caso o revisor constate equívocos na elaboração do critério de pesquisa que não possam ser facilmente corrigidos, deverá retornar a pesquisa ao analista para os devidos ajustes, nos moldes dos itens anteriores. Pequenos equívocos no argumento de pesquisa podem ser corrigidos pelo próprio revisor.

Estando finalmente concluída a pesquisa, o revisor fará a alteração do *status* do documento já inserido na aplicação "Manutenção Tema". As instruções para esse procedimento estão descritas em manual próprio, de leitura obrigatória para o servidor.

Os servidores registrarão também, em planilhas individuais, criadas pela STEMA, os dados relacionados às suas respectivas *Pesquisas Prontas*, para fins de *backup*. As referidas planilhas, com o nome de cada servidor, encontram-se disponíveis *no Drive SJR(\\fsadm1)(H:), em CDJU – STEMA – USO COMUM – Pesquisa Pronta – Análise*.

#### *2.1.3. Fluxograma*

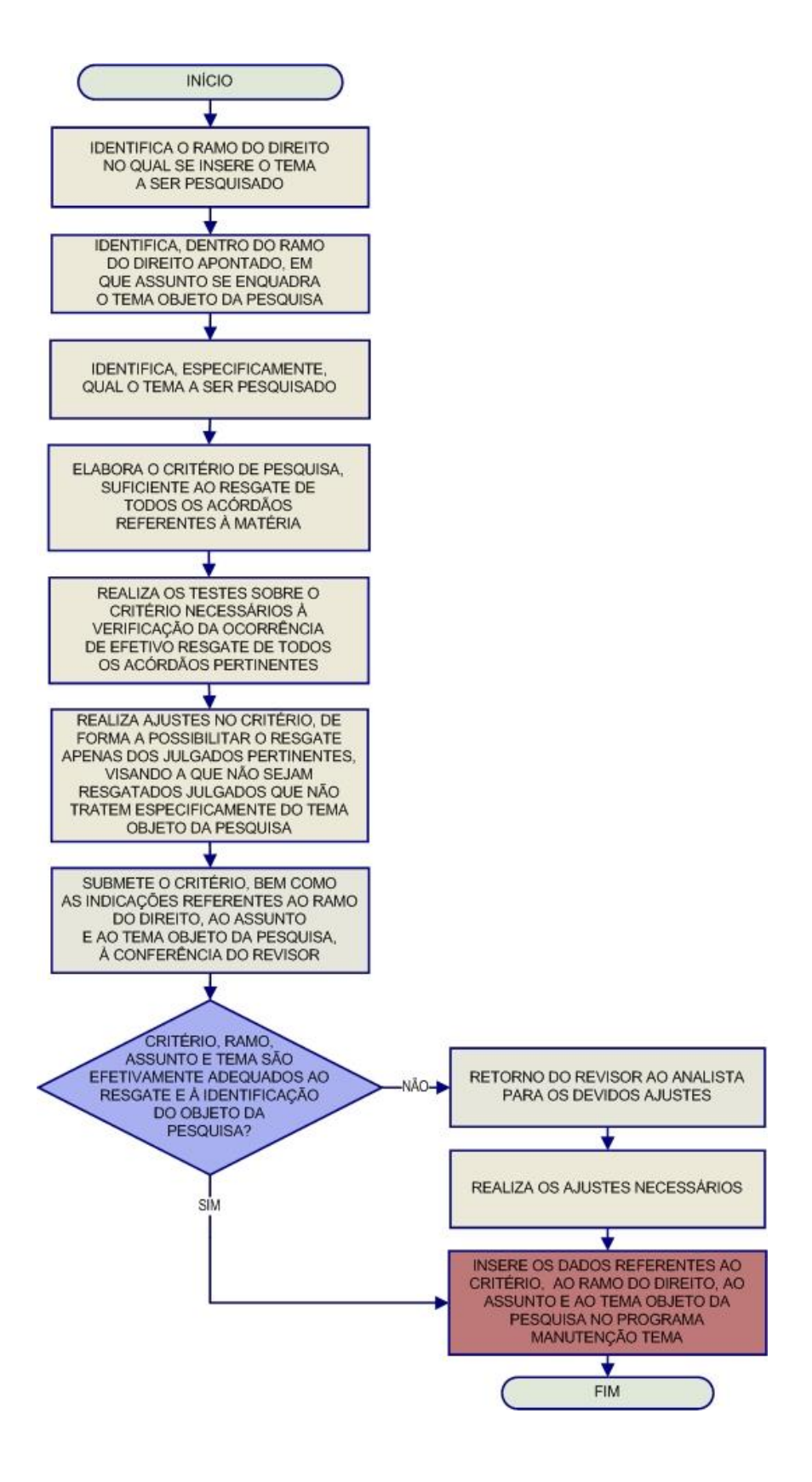

### **2.2. Revisão das pesquisas prontas lançadas**

As revisões das Pesquisas Prontas disponibilizadas ocupam-se de: a) verificação do critério da pesquisa, b) análise da pertinência temática dos precedentes resgatados, c) retirada de possíveis precedentes não pertinentes, d) registro das ocorrências em planilha desenvolvida para esse fim.

#### *2.2.1. Procedimentos Específicos*

#### *2.2.1.1. Definição do Ramo do Direito*

O método adotado, atualmente, para a revisão de Pesquisa Pronta, consiste na escolha das pesquisas com data de atualização mais antiga dentro do ramo do Direito, selecionado de forma sequencial, competindo ao chefe da Seção a escolha do ramo do Direito a ser, inicialmente, revisado pelos servidores.

#### *2.2.1.2. Seleção do Assunto*

Após a definição do ramo do Direito pelo chefe da seção, cumpre ao servidor assumir a revisão de determinada Pesquisa Pronta, observando o critério de antiguidade da atualização.

Para isso, o servidor deve: ir ao Sistema Justiça, na aplicação Manutenção Tema, no tipo do documento PP na matéria escolhida; clicar na primeira célula da coluna Atualização; e, assim, selecionar a PP mais antiga.

#### Veja imagem:

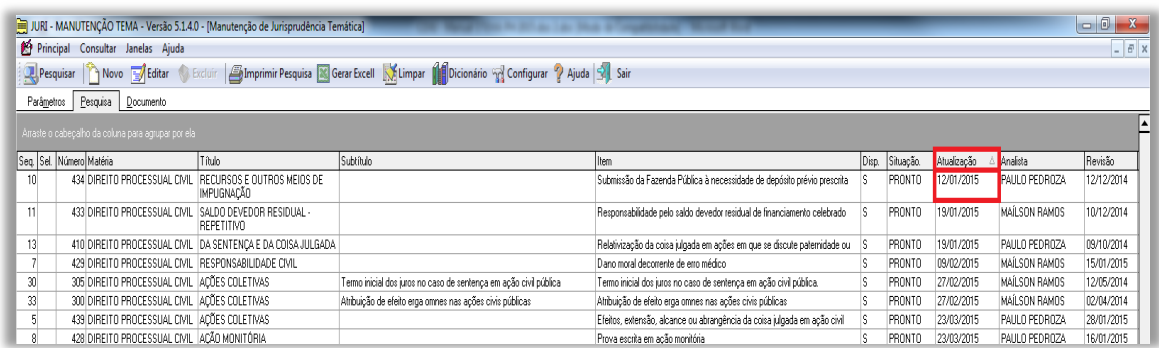

Selecionada a PP, os dados correspondentes devem ser registrados na planilha (figura abaixo) disponível no Drive *SJR(\\fsadm1)(H:), em CDJU — STEMA — USO COMUM —Pesquisa Pronta — Revisão — Revisões consolidadas*.

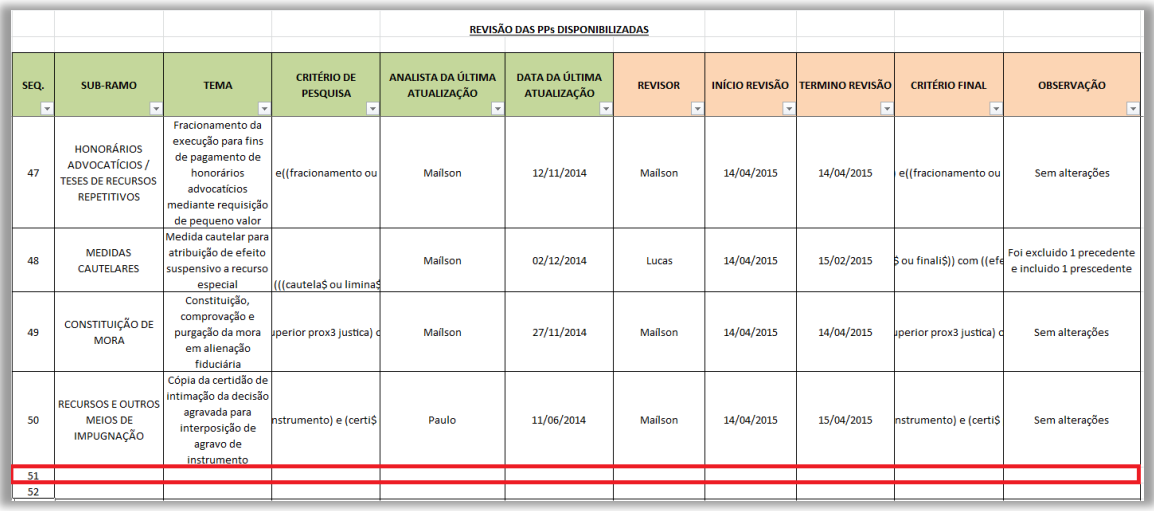

O registro das PPs na mencionada planilha estabelecerá a competência de cada revisor e impedirá o estudo concomitante do tema por outro servidor.

Dentro da pasta Revisão, há outras pastas com o nome de cada um dos revisores, com planilhas para a inclusão dos dados pesquisados pelo respectivo revisor, para fim de *backup*.

# *2.2.1.3. Verificação da pertinência do assunto, dos precedentes e do critério*

Selecionada a pesquisa, inicialmente cabe ao revisor verificar se os precedentes da PP disponibilizados na página do STJ na intranet/internet guardam pertinência temática com o assunto pesquisado.

Depois verificará se a configuração do critério da PP se encontra adequado para o resgate de todos os precedentes relacionados ao assunto, bem como se esses precedentes são atuais e pertinentes com a Pesquisa Pronta analisada.

# *2.2.1.4. Atualização da pesquisa*

Constatada alguma inconsistência no trinômio *assunto, precedentes e critério*, o revisor realizará as devidas alterações, sempre com o objetivo de resgatar

os precedentes que sejam pertinentes ao assunto da PP analisada. As alterações devem ser feitas de acordo com as informações constantes no capítulo: "Fases da Pesquisa Pronta" deste manual (item 1.1.1).

Encerrada a revisão, o revisor deverá registrá-la na Pesquisa Pronta localizada na aplicação "Manutenção Tema."

# *2.2.1.5. Registro das alterações*

Da mesma forma, o registro deve ser feito na planilha disponível no SJR(\\fsadm1)(H:), em CDJU — STEMA — USO COMUM — Pesquisa Pronta — Revisão — Revisões consolidadas.

### *2.2.2. Fluxograma*

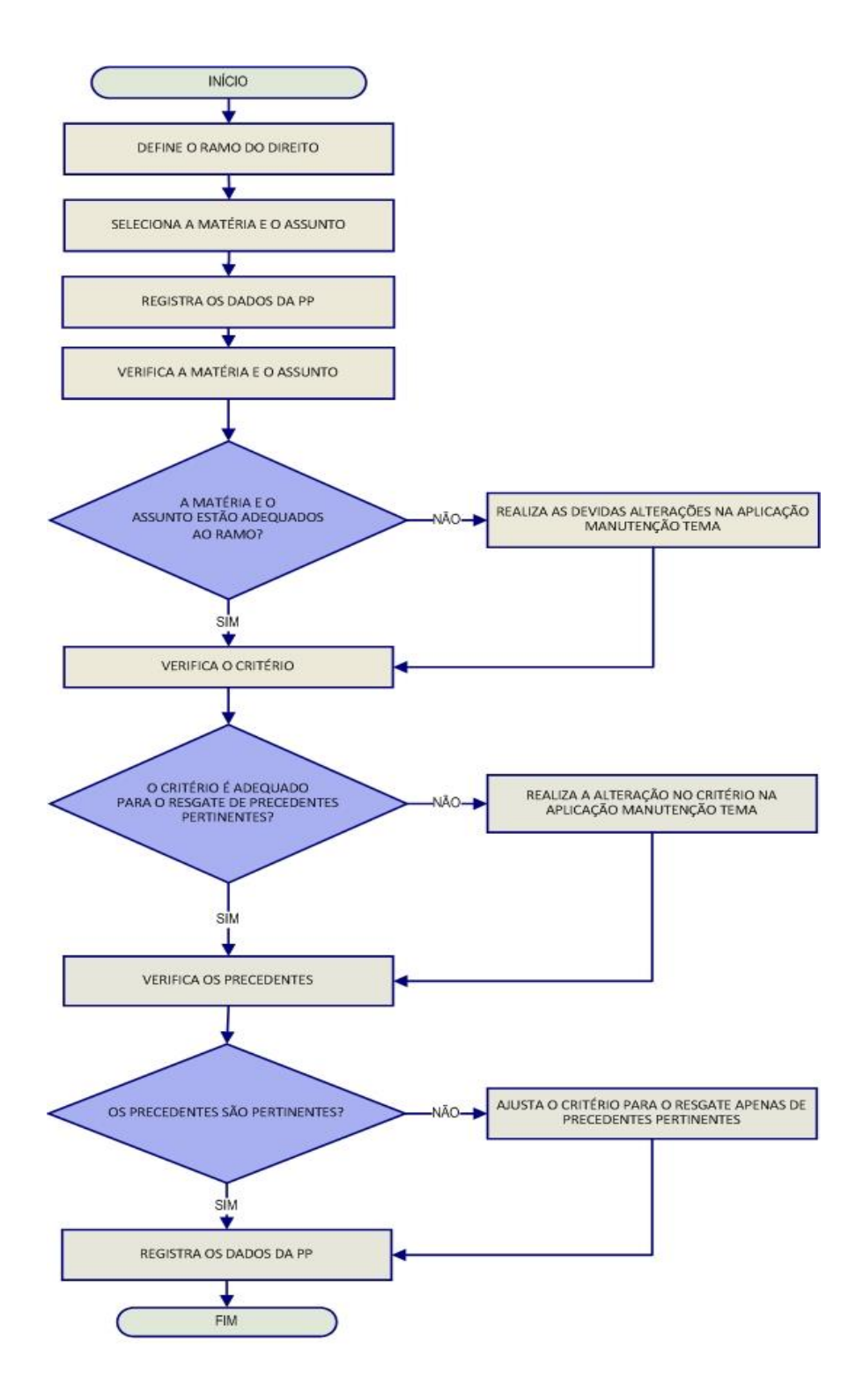

#### **2.3. Pesquisa Interna**

A STEMA tem como uma das suas principais atribuições e rotinas o atendimento às solicitações de pesquisa de jurisprudência encaminhadas pelos usuários internos (Gabinetes dos Ministros e servidores).

As solicitações de pesquisa são realizadas a partir de formulário eletrônico disponível na página de jurisprudência na intranet, link Pesquisas via e-mail*.* Veja imagem:

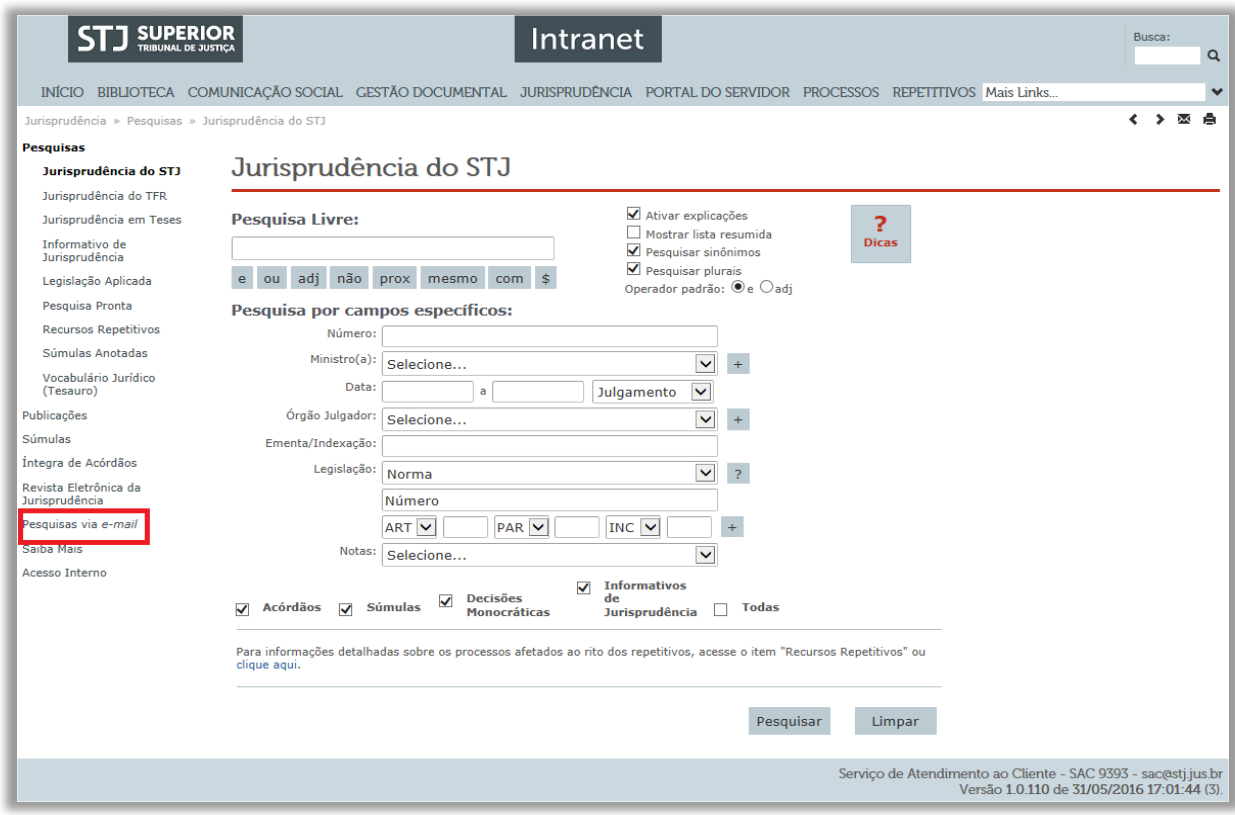

# Ao acionar o link, o usuário terá acesso ao formulário. Veja:

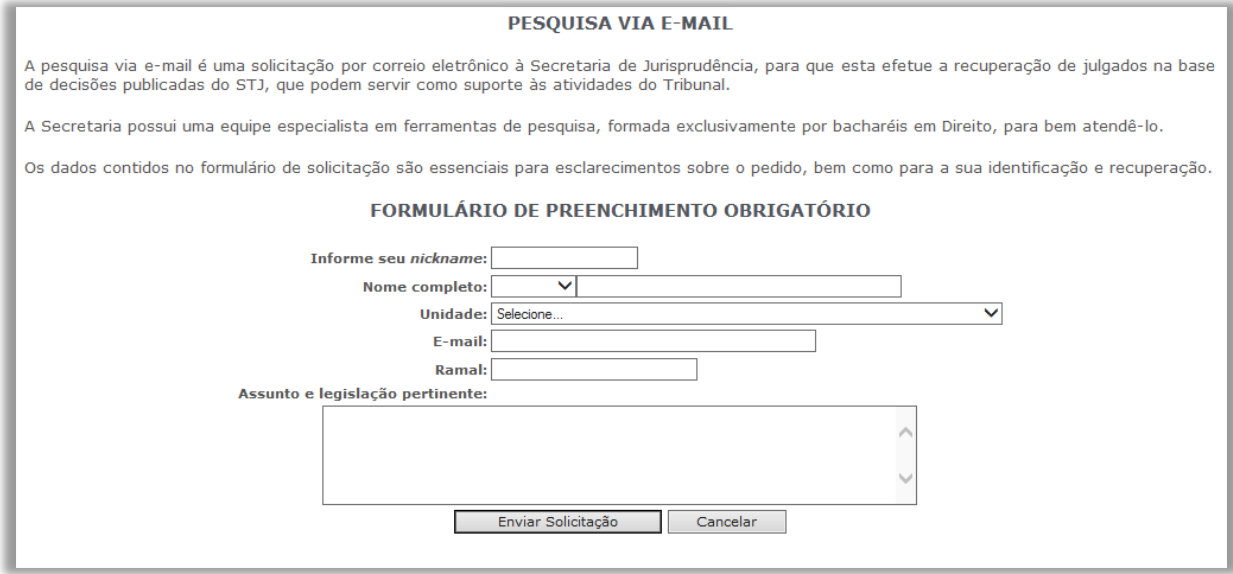

As solicitações encaminhadas pelo formulário da intranet chegam diretamente na caixa de e-mails corporativa da STEMA, na pasta de entrada, no *Microsoft Outlook*, no endereço *pesquisa.jurisprudencia@stj.jus.br.*

*2.3.1. Procedimentos para recebimento e envio de respostas às solicitações de pesquisas*

- a) Retirar a solicitação constante da Caixa de Entrada e arrastá-la para a pasta individual do pesquisador, de acordo com a ordem de chegada da pesquisa. Cada servidor é responsável por uma pasta, identificada com o seu nome;
- b) Ao assumir uma pesquisa, o servidor deverá ler e interpretar com precisão a solicitação do usuário. Deverá também, se for preciso, fazer um estudo doutrinário e/ou de legislação para maior compreensão do tema da pesquisa. Caso haja alguma dúvida de interpretação ou dificuldade de entendimento, o pesquisador deverá entrar em contato com o solicitante, via telefone, para os devidos esclarecimentos;
- c) Em seguida, o pesquisador formulará critério(s) de busca na aplicação Pesquisa Textual, base **JURI**, com visualização **JURIT**, que permite o resgate de acórdãos, súmulas e decisões monocráticas, adequando-o(s) à descrição da solicitação recebida ao tema jurídico a ser pesquisado;
- d) Localizados os documentos que atendam às solicitações, o pesquisador fará a seleção e a gravação dos documentos em arquivo eletrônico organizado, separando os acórdãos das decisões monocráticas. Se for o caso, o pesquisador também poderá separar os julgados por outro critério de organização;
- e) Caso o pesquisador não esteja certo do resultado encontrado na pesquisa que tenha realizado, ou ainda, caso não tenham sido localizados documentos, é necessário que outro servidor revise a pesquisa. Se forem localizados documentos nessa revisão, o revisor deve seguir a orientação do item anterior e enviar sua resposta ao pesquisador;
- f) Finda a pesquisa, o pesquisador enviará, também por e-mail, a resposta ao solicitante. A STEMA dispõe de um "banco de respostas padrão", que abarca diversas situações e deve ser observado pelo pesquisador para a confecção da resposta. O arquivo com o referido banco de respostas se encontra alocado no drive *SJR [\(\\fsadm1\)\(H:\)](file://///fsadm1)(H:)) em CDJU — STEMA — USO COMUM — Pesquisa Interna — Uso comum — Respostas Padrão*. No e-mail resposta, o servidor deverá marcar a opção "solicitar confirmação de leitura";
- g) O pesquisador deverá responder às solicitações de pesquisa no prazo máximo de 48 horas úteis;
- h) Ao finalizar a realização da pesquisa, deve-se proceder à sua gravação no aplicativo "Pesquisa Textual" para fins estatísticos. Para isso, o pesquisador deverá:
	- Gravar a estatística do atendimento, informar Tipo (tipo de atendimento), Nome (nome do solicitante), Fone (ramal do

solicitante), Origem (unidade de origem do solicitante) e Relevantes (número de documentos relevantes para a pesquisa). No caso de pesquisa de Gabinete de Ministro, informar o Gabinete de Ministro solicitante;

Clicar em Gravar.

Vide imagem:

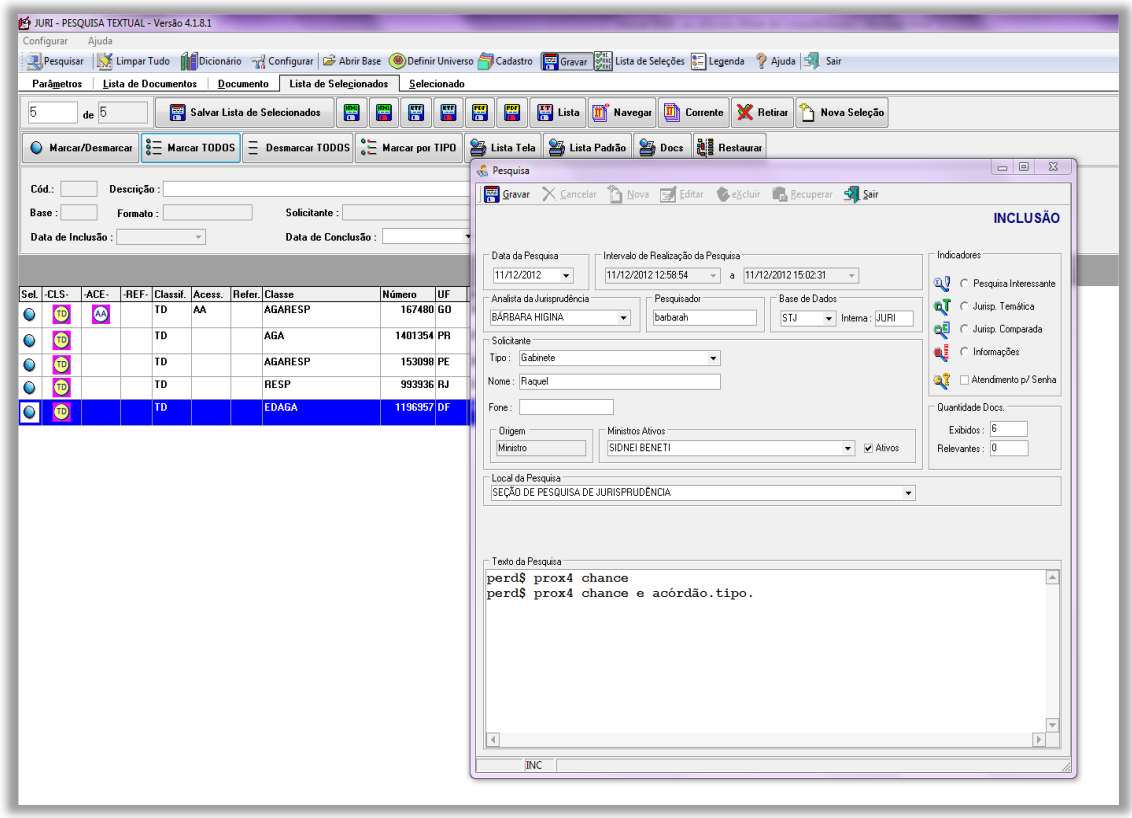

**Observação:** É comum que sejam encaminhadas solicitações de outras informações que não constituam pedidos de pesquisa de jurisprudência, tais como pedidos de assistência jurídica, andamento processual e informações de competência de outras áreas do tribunal.

Nesses casos, o pesquisador deverá proceder da seguinte maneira:

- Incluir como parâmetro de pesquisa o assunto da informação prestada;
- Gravar pesquisa informando Tipo (tipo de atendimento) Informações a Solicitantes Externos ou Ouvidoria e Nome (nome do solicitante);

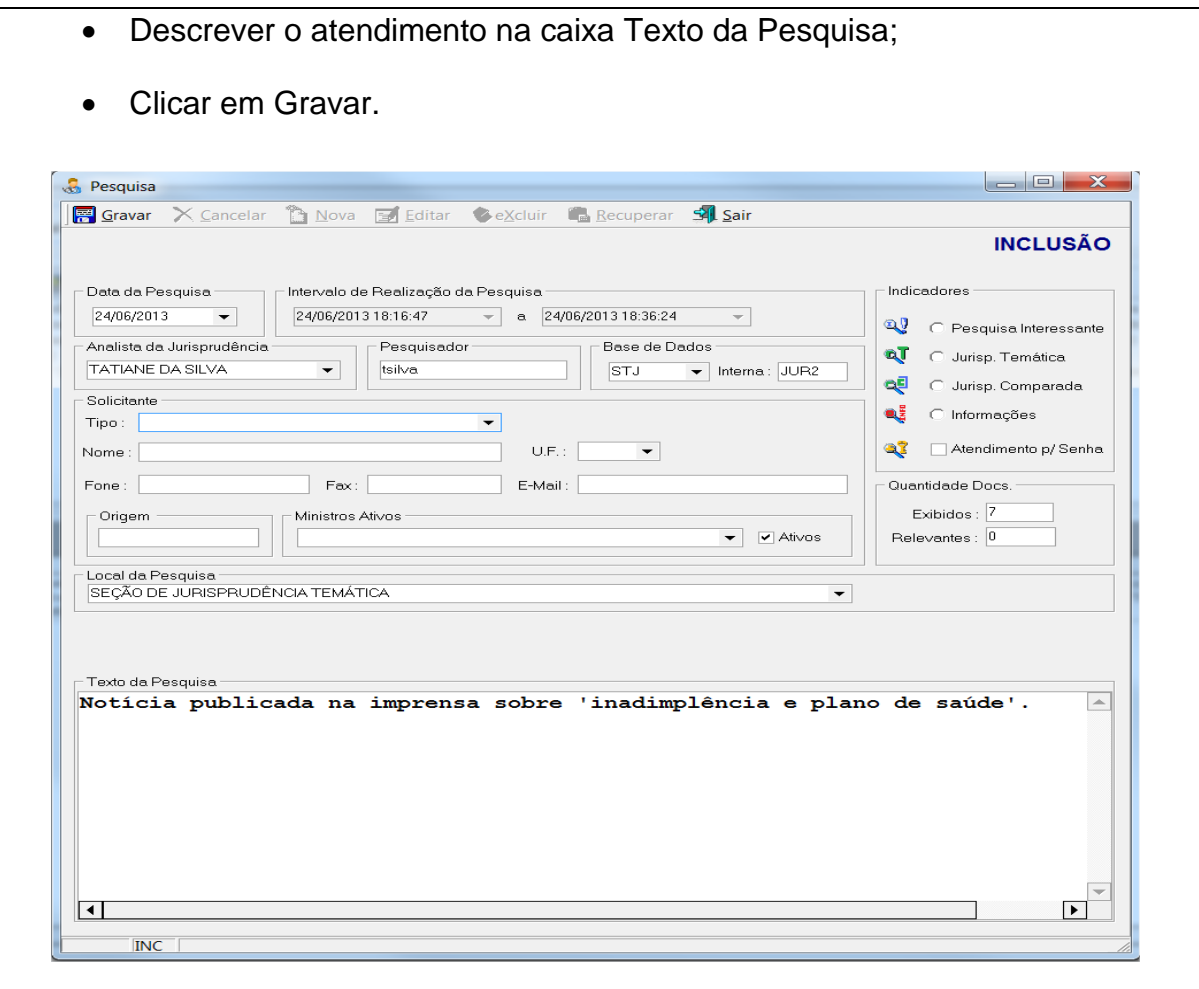

# *2.3.2. Peculiaridades da Pesquisa interna*

#### *2.3.2.1. Solicitações por telefone*

Não raro os usuários internos solicitam pesquisa por telefone. Nesses casos, o servidor deve orientá-los a encaminhar seus pedidos pelo formulário existente na página da jurisprudência na intranet.

#### *2.3.2.2. Solicitações de Pesquisas Genéricas ou com Dados Insuficientes*

Em casos de solicitações genéricas ou com dados insuficientes para a realização da pesquisa, o pesquisador deve entrar em contato com o usuário para melhor direcionar a pesquisa. Caso não seja possível, o pesquisador deve realizar a pesquisa com as informações transmitidas pelo usuário com critérios amplos, selecionando os precedentes mais recentes que sejam mais representativos do assunto, em um número de aproximadamente **10 a 15 decisões, no máximo**.

A depender do objetivo do solicitante, na resposta o pesquisador deve mencionar a dificuldade de realizar pesquisas genéricas ou com dados insuficientes. Existe uma "resposta pronta", denominada "Pesquisa Genérica", no arquivo de respostas padrão que fica disponível no *drive H*, em *CDJU* — *STEMA — USO COMUM — Pesquisa Interna — Uso comum — 'Respostas Padrão'*. A resposta pronta pode ser adaptada para as solicitações de pesquisas com dados insuficientes.

### *2.3.2.3. Solicitações de usuário externo*

É comum recebermos, tanto presencialmente quanto via telefone, solicitações de pesquisa do público externo. Em geral, advogados e estudantes de Direito, órgãos públicos, demais Tribunais e, eventualmente, jornalistas.

O servidor deve ter em mente que as pesquisas de jurisprudência devem atender **EXCLUSIVAMENTE AO USUÁRIO INTERNO**, conforme Manual de Organização da Secretaria do Tribunal.

O servidor, então, em caso de solicitações externas, deverá, com urbanidade e educação, informar que não atendemos ao público externo e, caso haja interesse do solicitante, orientá-lo a realizar a pesquisa na página de jurisprudência do Tribunal, ou, caso seja de interesse do solicitante, indicar pesquisa doutrinária na Biblioteca do Tribunal, pelo e-mail *[pesquisa.biblioteca@stj.jus.br](mailto:pesquisa.biblioteca@stj.jus.br)*. Caso o usuário queira registrar uma reclamação, deverá ser orientado a fazê-la na Ouvidoria.

**Atenção:** Trata-se de orientação superficial sobre como realizar a pesquisa na página do Tribunal fazendo uso dos operadores. O servidor acha-se terminantemente proibido de, a pretexto de orientar, acabar realizando a pesquisa.

### *2.3.3. Fluxograma*

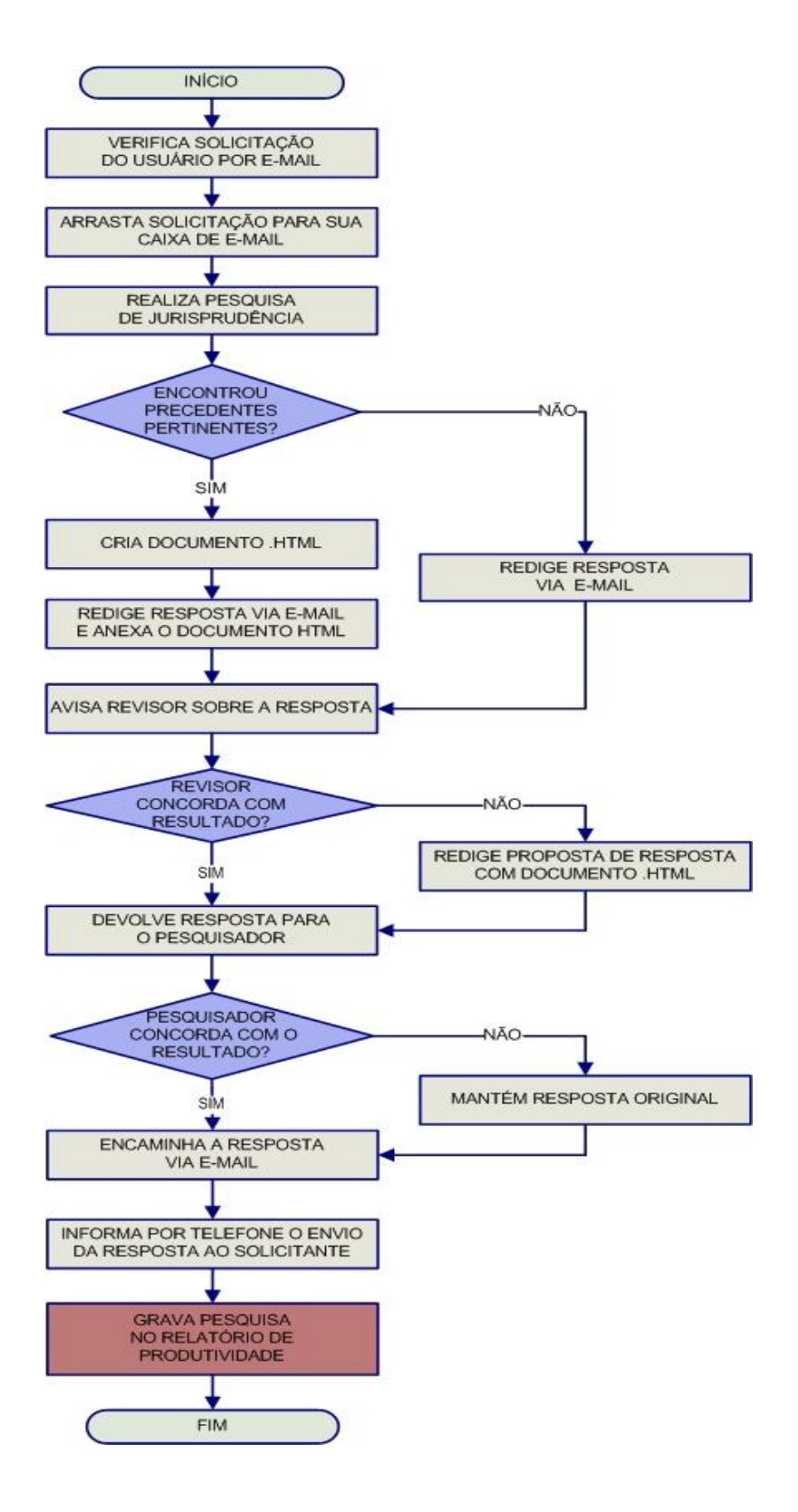

# **GLOSSÁRIO**

- **1. Acórdão**  decisão do órgão colegiado de um tribunal (câmara, turma, seção, órgão especial, plenário etc.), que se diferencia da sentença, da Decisão Interlocutória e do despacho, que emanam de um órgão monocrático, seja este um juiz de primeiro grau, seja um desembargador ou ministro de tribunais — estes, normalmente, na qualidade de relator, de presidente ou vice-presidente, quanto aos atos de sua competência. O acórdão é composto de relatório, voto e dispositivo.
- **2. Acórdão Principal, Documento Principal, Principal**  são os documentos visualizados durante a pesquisa de jurisprudência. Esses acórdãos são submetidos a tratamento documentário que resulta no Espelho do Acórdão.
- **3. Acórdão Sucessivo, Documento Sucessivo, Sucessivo**  são os julgados com o mesmo conteúdo decisório do principal e são identificados apenas pela sigla da classe, número de classe e unidade da federação, número de registro e datas de decisão e publicação. Esse documento é inserido em um campo específico do espelho do documento selecionado como principal, organizado de forma sequencial e ordenado por data de julgamento do mais recente para o mais antigo.
- **4. BRS**  banco de dados textual, denominado BR Search, que é utilizado pela SJR para o resgate de dados.
- **5. Classificação –** atividade desenvolvida na Seção de Seleção e Classificação, que visa identificar qual tratamento o documento analisado deverá receber: VE (Vide Ementa); TD (Triagem Diferenciada); e IA (Informações Adicionais).
- **6. Condensação documentária**  representação temática de um documento mediante a criação de um novo documento denominado resumo, ocorrida por meio de um número limitado de sentenças ou frases expressivas de sua substância.
- **7. Considerações do Ministro –** são manifestações, exaradas por membro de órgão colegiado, que não são utilizadas por este órgão, no caso concreto,

como fundamento para a decisão, não configurando, portanto, deliberação do Tribunal sobre determinada matéria, mas simples adiantamento de posição ou opinião sobre o tema.

- **8. Contexto Fático**  elemento fático relevante considerado na análise da Questão Jurídica.
- **9. Documento autógrafo**  documento em que o autor do documento e o autor do fato documentado são a mesma pessoa.
- **10.Documento heterógrafo**  documento em que o autor do documento não coincide com o autor do fato documentado.
- **11.Ementa jurisprudencial**  produto documentário elaborado a partir do documento-fonte acórdão, contíguo a este e publicado originalmente no alto do acórdão, visando a facilitar o processo de pesquisa.
- **12.Encaixar –** definir como sucessivo um documento determinado, selecionando outro documento existente na base como seu principal.
- **13.Entendimento**  posicionamento do STJ sobre a Questão Jurídica apreciada.
- **14.Enunciado de Jurisprudência**  resumo elaborado a partir do documento fonte acórdão, tendo como objetivo retratar as teses jurídicas de forma complementar ou não à ementa do acórdão, a partir de uma metodologia própria de análise documentária baseada em quatro categorias temáticas, a saber: Entendimento, Questão Jurídica, Contexto Fático e Fundamento. O enunciado poderá variar quanto à técnica de Tradução, a depender do produto de análise oferecido pela Secretaria de Jurisprudência.
- **15.Espelho do Acórdão**  nome dado ao documento-padrão obtido na página da Pesquisa de Jurisprudência, que se traduz em uma representação gráfica dos temas jurídicos discutidos no inteiro teor do acórdão. Viabiliza o acesso do usuário à informação, por meio de recursos que facilitam a pesquisa.
- **16.Excerto**  versão abreviada de um documento, feita mediante a extração de frases, também chamado de extrato.
- **17.Folha de rosto –** folha que traz as informações do acórdão tal como este foi publicado no Diário da Justiça eletrônico, contendo: classe e número do processo, Ministro relator, órgão julgador, data da decisão, ementa e acórdão.
- **18.Fundamentos**  razões que sustentam ou justificam o Entendimento.
- **19.Indexação**  seleção de palavras-chave para fins de resgate do documento, segundo termos técnico-jurídicos autorizados por vocabulário controlado.
- **20.Informações Adicionais**  campo do Espelho do Acórdão elaborado pela Secretaria de Jurisprudência com o objetivo de complementar a ementa elaborada pelos Gabinetes dos Ministros, em relação às teses jurídicas decididas no acórdão e não retratadas na ementa, mediante a utilização de uma linguagem livre, e organizado em uma sequência de ideias que obedece a uma estrutura bipartida: a primeira parte segue uma sequência flexível quanto aos elementos da tese Entendimento, Questão Jurídica e Contexto Fático, e a segunda parte apresenta o elemento da tese Fundamentação.
- **21.Informações Complementares**  campo do Espelho do Acórdão elaborado pela Secretaria de Jurisprudência com o objetivo de complementar a ementa elaborada pelos Gabinetes dos Ministros, em relação às teses jurídicas decididas no acórdão e não retratadas na ementa, mediante a utilização de uma linguagem controlada e vinculada ao Tesauro Jurídico, e organizado em uma sequência de ideias que obedece a uma ordem rígida quanto aos elementos Entendimento, Instituto Jurídico, Contexto Fático e Fundamentação.
- **22.Jurisprudência**  conjunto de decisões que constitui uma norma geral aplicável a todas as hipóteses similares e idênticas.
- **23.Marcação** sinalização feita no acórdão pelos analistas da Seção de Seleção e Classificação de qual classificação, a princípio, o acórdão deverá receber como forma de tratamento da informação e alimentação dos campos do espelho de cada documento.
- **24.Metadados**  podem ser definidos como "dados que descrevem os dados", ou seja, são informações úteis para identificar, localizar, compreender e gerenciar os dados. Um item de um metadado pode dizer do que se trata

aquele dado, geralmente uma informação inteligível por um computador. Os metadados facilitam o entendimento dos relacionamentos e a utilidade das informações dos dados.

- **25.Mitigar –** desconsiderar uma tese repetida, após pesquisa para identificar a existência de sua representatividade e atualização na base de dados. A sua finalidade pode ser diferente em cada etapa do fluxo de tratamento do acórdão.
- **26.Notas** é o campo destinado à formação de índices sobre determinados assuntos pré-estabelecidos com grande valor jurisprudencial ou para indicar a correlação com outra classe processual.
- **27.***Obter dictum*  argumentos expendidos para completar o raciocínio, mas que não desempenham papel fundamental na formação do julgado e cuja supressão não prejudica o comando da decisão, mantendo-a íntegra e inabalada.
- **28.Outras Informações**  campo do Espelho do Acórdão elaborado pela Secretaria de Jurisprudência com o objetivo de complementar a ementa elaborada pelos Gabinetes dos Ministros, em relação às teses jurídicas decididas no acórdão e não retratadas na ementa, mediante a utilização de uma linguagem livre, e organizado em uma sequência de ideias que obedece a uma ordem rígida quanto aos elementos Entendimento, Questão Jurídica, Contexto Fático e Fundamentação.
- **29.Palavras de Resgate**  campo do Espelho do Acórdão alimentado pela Secretaria de Jurisprudência que traz termos auxiliares ao resgate da informação de forma complementar aos campos Ementa e Informações Adicionais.
- **30.Política de Base de dados**  define os requisitos para armazenagem e recuperação das informações em um banco de dados.
- **31.Prestação jurisdicional**  resposta dada pelo magistrado a partir do exercício do direito de ação, não podendo o juiz recusar-se a exarar a sentença de mérito, seja favorável ou não àquele que o exercitou.
- **32.Questão Jurídica**  matéria objeto do recurso que é apreciada e discutida no acórdão.
- **33.Raciocínio-Padrão**  raciocínio de análise técnico-documentária que estabelece que a tese apreciada no inteiro teor do acórdão que não esteja retratada na ementa indica a elaboração de um enunciado no campo Informações Adicionais.
- **34.Razões de decidir (***ratio decidendi***)**  fundamentos jurídicos que sustentam a decisão judicial, constituindo a essência da tese jurídica suficiente para decidir o caso concreto.
- **35.Referência Legislativa** é o campo que visa resgatar a matéria discutida ou o seu fundamento, por meio da norma jurídica representativa da tese.
- **36.Ressalva de Entendimento** por sua vez, é a manifestação de membro de órgão colegiado acerca da discordância de sua opinião quanto à solução dada pela maioria em relação à matéria, seguida, ou antecedida, de declaração de acatamento à posição majoritária.
- **37.Resumo**  texto breve e coerente que se destina a informar o usuário sobre os conhecimentos essenciais transmitidos por um documento.
- **38.Resumo Estruturado**  campo do Espelho do Acórdão elaborado pela Secretaria de Jurisprudência mediante a indexação de termos controlados vinculados ao Tesauro Jurídico, com o objetivo de retratar todas as teses jurídicas contidas em todos os votos do acórdão (voto vencedor, voto vencido, votos-vista e votos vogais).
- **39.Resumo indicativo**  é aquele que enuncia, de forma sintética, o assunto geral tratado no documento e, como o próprio nome sugere, traz apenas alguns elementos (indicações) para que o leitor possa tomar ciência do documento de maneira geral.
- **40.Resumo informativo**  resumo que fornece uma sucinta descrição do conteúdo do documento por meio de um conjunto de frases curtas enunciativas de suas partes mais importantes, dispensando a leitura do documento original, sendo, a rigor, o resumo *stricto sensu*.
- **41.Seleção –** escolha, a partir de critérios objetivos, dos acórdãos que serão inseridos na base de dados como principais ou sucessivos.
- **42.Sucessivos –** campo alimentado pela SESUP, no qual é feito o encaixe dos acórdãos sucessivos a um documento classificado como principal.
- **43.Termos descritores**  termos simples ou compostos (substantivos ou frases substantivadas) autorizados por um Tesauro para representarem conceitos e proporcionar recuperação de informação.
- **44.Termos não-descritores -** termos que, embora representem os mesmos conceitos que os descritores, não são autorizados para uso no tratamento da informação, servindo apenas para indicar sinonímia no intuito de facilitar a recuperação da informação, em especial na página de Pesquisa de Jurisprudência onde há a opção de se realizar a pesquisa por sinônimos. Esses termos são representados pela indicação de termo correspondente, através da anotação 'USE';
- **45.Termos modificadores** termos autorizados pelo Tesauro e utilizados para modificar ou complementar o descritor principal.
- **46.Tesauro Jurídico**  conjunto de termos de conteúdo jurídico utilizados pela SJR para as indexações realizadas e para o campo Palavras de Resgate.
- **47.Veja** é o campo responsável pela indicação dos precedentes, informativos e repositórios jurisprudenciais citados no acórdão pelos Ministros ilustrando a fundamentação do seu entendimento.
- **48.Vocabulário controlado**  lista de termos autorizados, que viabilizam a indexação de um documento.
- **49.Voto médio** quando o Ministro Presidente do órgão colegiado, ao proferir voto-desempate, adota fundamentos tanto de uma corrente quanto de outra, dita divergente, para solucionar a questão controvertida.

# **REFERÊNCIAS**

ASSOCIAÇÃO BRASILEIRA DE NORMAS TÉCNICAS. **NBR 6028**: informação e documentação: resumos: apresentação. Rio de Janeiro, 2003.

CAMPESTRINI, Hildebrando. **Como redigir ementas**. São Paulo: Saraiva, 1994.

DINIZ, Maria Helena. **Compêndio de Introdução à Ciência do Direito**. 15. ed. São Paulo: Saraiva, 2003.

GARCIA, Othon Moacyr. **Comunicação em prosa moderna**. 26ª ed. Rio de Janeiro: FGV, 2006.

GUIMARÃES, José Augusto Chaves. **Análise documentária em jurisprudência: subsídios para uma metodologia de indexação de acórdãos trabalhistas brasileiros.** São Paulo, 1994. Tese (Doutorado em Ciências da Comunicação) – Escola de Comunicações e Artes, Universidade de São Paulo.

GUIMARÃES, José Augusto Chaves. **Elaboração de ementas jurisprudenciais: elementos teórico-metodológicos.** Série Monografias do Conselho da Justiça Federal. Brasília: CEJ, v. 9, 2004.

LANCASTER, F.W. **Indexação e resumos: teoria e prática.** Tradução: Antonio Agenor Briquet de Lemos. 2. ed. Brasília: Briquet de Lemos, 2004.

PIMENTEL, Kalyani Muniz Coutinho. **Identificação de teses jurídicas em acórdãos e sua disponibilização em bases de jurisprudência: critérios para elaboração de resumos jurisprudenciais.** Brasília: Sui Juris/Candido Mendes, 2013. Monografia. 156 p.

REALE, Miguel, **Lições preliminares de direito**. São Paulo: Saraiva, 1977.

SENADO FEDERAL. **Diretrizes para construção do tesauro da Rede Virtual de Bibliotecas** – Congresso Nacional – RVBI. Brasília: Senado Federal, Secretaria de Biblioteca, 2007. 76 p.

SCHOCAIR, Nelson Maia. **Português Jurídico**: Teoria e prática. Rio de Janeiro: Elsevier, 2008.
STRECK, Lenio Luiz**, Súmulas no direito brasileiro: eficácia, poder e função**, Porto Alegre, ed. Livraria do Advogado, 1995.

SUPERIOR TRIBUNAL DE JUSTIÇA. **Relatório Situacional da Comissão de Reestruturação da Metodologia de Análise Documentária da CCAJ para a Gestão 2012/2014, de 22 de março de 2013.** Não publicado.

SUPERIOR TRIBUNAL DE JUSTIÇA. **Diretrizes para elaboração e padronização dos Manuais da Secretaria de Jurisprudência,** versão aprovada em agosto de 2013. Não publicado.

\_\_\_\_\_\_\_\_\_\_\_\_\_. **Manual do Analista da Seção de Análise de Acórdãos (SANAC)**. Versão Publicada em novembro de 2012. Não publicado.

\_\_\_\_\_\_\_\_\_\_\_\_\_. **Relatório Anual de Atividades da Secretaria de Jurisprudência, de 1996**. Não publicado.

\_\_\_\_\_\_\_\_\_\_\_\_\_. **Relatório Anual de Atividades da Secretaria de Jurisprudência, de 1997**. Não publicado.

\_\_\_\_\_\_\_\_\_\_\_\_\_. **Relatório Anual de Atividades da Secretaria de Jurisprudência, de 1998.** Não publicado.

\_\_\_\_\_\_\_\_\_\_\_\_\_. **Relatório Anual de Atividades da Secretaria de Jurisprudência, de 2000.** Não publicado.

\_\_\_\_\_\_\_\_\_\_\_\_\_. **Relatório Situacional do Projeto Nova Metodologia de Trabalho da CCAJ, de 31 de janeiro de 2011.** Não publicado.

\_\_\_\_\_\_\_\_\_\_\_\_\_.**Relatório Anual de Atividades da Secretaria de Jurisprudência, de 2005.** Não publicado.

\_\_\_\_\_\_\_\_\_\_\_\_\_.**Relatório de Gestão da Secretaria de Jurisprudência, de 2008.** Não publicado.

\_\_\_\_\_\_\_\_\_\_\_\_\_.**Relatório Anual de Atividades da Secretaria de Jurisprudência de 2010. Brasília, janeiro de 2011.** Não publicado.